# <span id="page-0-0"></span>**Manual de service Dell™ Studio XPS™ 7100**

[Înainte de a începe](file:///C:/data/systems/studio7100/ro/sm/before.htm#wp1180146)<br>Prezentare generală [a caracteristicilor tehnice](file:///C:/data/systems/studio7100/ro/sm/techov.htm#wp1194395) [Capacul computerului](file:///C:/data/systems/studio7100/ro/sm/cover_re.htm#wp1193119) [Modulele de memorie](file:///C:/data/systems/studio7100/ro/sm/memory.htm#wp1181566) [Cadrul frontal](file:///C:/data/systems/studio7100/ro/sm/bezel.htm#wp1181682) Cadrul plă[cii grafice](file:///C:/data/systems/studio7100/ro/sm/graphics.htm#wp1216092) [Cardurile PCI](file:///C:/data/systems/studio7100/ro/sm/cards.htm#wp1193399) şi PCI Express [Unit](file:///C:/data/systems/studio7100/ro/sm/drives.htm#wp1188656)ăți [Capacul superior](file:///C:/data/systems/studio7100/ro/sm/topcover.htm#wp1188605) [Panoul superior I/O](file:///C:/data/systems/studio7100/ro/sm/topio.htm#wp1185096)

[Panoul frontal USB](file:///C:/data/systems/studio7100/ro/sm/frontio.htm#wp1181760) [Ansamblul Bluetooth](file:///C:/data/systems/studio7100/ro/sm/bluetoot.htm#wp1188605) [Modulul butonului de alimentare](file:///C:/data/systems/studio7100/ro/sm/power_bu.htm#wp1181021) [Ventilatoarele](file:///C:/data/systems/studio7100/ro/sm/fan.htm#wp1184839) [Procesorul](file:///C:/data/systems/studio7100/ro/sm/cpu.htm#wp1196305) [Bateria rotund](file:///C:/data/systems/studio7100/ro/sm/coinbatt.htm#wp1180760)ă [Sursa de alimentare](file:///C:/data/systems/studio7100/ro/sm/power.htm#wp1185799) [Placa de sistem](file:///C:/data/systems/studio7100/ro/sm/sysboard.htm#wp1184253) [Configurarea sistemului](file:///C:/data/systems/studio7100/ro/sm/sys_setu.htm#wp1005451) [Reprogramarea sistemului BIOS](file:///C:/data/systems/studio7100/ro/sm/bios.htm#wp1179839)

## **Note, atenţionări şi avertismente**

**NOTĂ**: O NOTĂ indică informații importante care vă ajută să utilizați mai bine computerul dumneavoastră.

A ATENTIE: O ATENTIONARE indică un pericol potențial de deteriorare a hardware-ului sau de pierdere de date și vă arată cum să evitați problema.

**AVERTISMENT: Un AVERTISMENT indică un pericol potenţial de deteriorare a bunurilor, de vătămare corporală sau de deces.** 

**Informaţiile din acest document pot fi modificate fără notificare. © 2010 Dell Inc. Toate drepturile rezervate.**

Este strict interzisă reproducerea sub orice formă a acestor materiale fără autorizația scrisă a Dell Inc.

Märcile comerciale utilizate în acest text. D*ell,* sigla DELL și Studio XPS sunt märci en encreari encreari encreari armentari armentari în preprendia a Advanced Micro Devices, Inc.;<br>*Microsoft, Windows* și sigla butonulu

Alte mărci comerciale și denumiri comerciale pot fiutilizate încest document pentru referire fie la entitățile care au drepturi asupra mărcilor, fie la produsele<br>acestora. Dell Inc. neagă orice interes de proprietate asupr

Mai 2010 Rev. A00

Model: Seria D03M Tip: D03M002

- <span id="page-1-0"></span> **Înainte de a începe Manual de service Dell™ Studio XPS™ 7100**
- 
- Specificatii tehnice
- **O** Instrumente re
- O Oprirea computerului
- **Instruct[iuni de siguran](#page-1-4)tă**

Acest document oferă instrucțiuni privind înlăturarea și instalarea componentelor computerului dvs. Dacă nu se prevede altfel, fiecare procedură presupune că sunt îndeplinite următoarele condi

- 1 aţi parcurs paşii din [Oprirea computerului](#page-1-3) și Instrucț[iuni de siguran](#page-1-4)ță;
- l aţi citit informaţiile de siguranţă livrate împreună cu computerul*;*
- l o componentă poate fi remontată sau—dacă este achiziţionată separat—instalată prin efectuarea procedurilor de scoatere în ordine inversă.

## <span id="page-1-1"></span>**Specificaţii tehnice**

Pentru informaţii despre specificaţiile tehnice ale computerului dvs., consultaţi Setup Guide (Ghidul de configurare) de la adresa support.dell.com/manuals.

### <span id="page-1-2"></span>**Instrumente recomandate**

Instrucțiunile din acest document pot necesita următoarele instrumente:

- l şurubelniţă mică cu vârful lat
- l şurubelniţă mică Phillips
- l ştift de plastic
- l program executabil de actualizare a sistemului BIOS, disponibil la adresa **support.dell.com**

## <span id="page-1-3"></span>**Oprirea computerului**

- $\triangle$  ATENTIE: Pentru a evita pierderea datelor, salvați și închideți toate fișierele deschise și ieșiți din toate programele deschise înainte să opriți **computerul.**
- 1. Salvaţi şi închideţi toate fişierele deschise şi închideţi toate programele deschise.
- 2. Închideţi computerul:

Faceţi clic pe **Start** , apoi pe **Shut Down** (Închidere).

- 3. Computerul se opreşte după terminarea procesului de închidere a sistemului de operare.
- 4. Asiguraţi-vă că aţi oprit computerul. În cazul în care computerul nu s-a oprit automat la închiderea sistemului de operare, apăsaţi şi ţineţi apăsat butonul de pornire până când computerul se opreşte.

# <span id="page-1-4"></span>**Instrucţiuni de siguranţă**

Utilizați următoarele instrucțiuni de siguranță pentru a vă proteja computerul împotriva eventualelor deteriorări și pentru a vă asigura siguranța personală.

- AVERTISMENT: **Ïnainte de a efectua lucrări în interiorul computerului citiți** instrucțiunile de siguranț**ă livrate împreună** cu computerul. Pentru<br>informații suplimentare despre cele mai bune practici privind siguranța, co **adresa: www.dell.com/regulatory\_compliance.**
- ATENŢIE: Reparațiile la computerul dvs. trebuie efectuate numai de un tehnician certificat. Deteriorările datorate lucrărilor de service<br>neautorizate de că**tre Dell™ nu sunt acoperite de garanț**ia dvs.
- ATENȚIE: **Atunci când deconectaț**i un cablu, trageți de conectorul s**ău sau de mânerul de tragere ș**i nu de cablul propriu-zis. Unele cabluri au<br>conectori cu Iamele de fixare; dacă deconectați acest tip de cablu, apăsați <mark></mark>

**ATENŢIE: Pentru a evita deteriorarea computerului, urmaţi paşii de mai jos înainte de a efectua lucrări în interiorul computerului.**

- 1. Asiguraţi-vă că suprafaţa de lucru este plană şi curată pentru a preveni zgârierea capacului computerului.
- 2. Închideți computerul (consultați [Oprirea computerului\)](#page-1-3) și toate dispozitivele atașate.

**ATENŢIE: Pentru a deconecta un cablu de reţea, întâi decuplaţi cablul de la computer, apoi decuplaţi-l de la dispozitivul de reţea.** 

- 3. Deconectaţi toate cablurile de telefon sau de reţea de la computer.
- 4. Deconectaţi computerul şi toate dispozitivele ataşate de la prizele electrice.
- 5. Deconectaţi toate dispozitivele ataşate de la computer.
- 6. Apăsaţi şi scoateţi toate cardurile instalate din cititorul de carduri media.
- 7. Menţineţi apăsat butonul de alimentare pentru legarea la masă a plăcii de sistem.
- ATENȚIE: Inainte de a atinge orice componentă din interiorul computerului, asigurați împământarea atingând o suprafață metalică nevopsită, cum<br>ar fi metalul din partea din spatele a computerului. În timp ce lucrați, atinge

### <span id="page-3-0"></span> **Cadrul frontal Manual de service Dell™ Studio XPS™ 7100**

- Înlă[turarea cadrului frontal](#page-3-1)
- [Reinstalarea cadrului frontal](#page-3-2)
- AVERTISMENT: **Inainte de a efectua lucrări în interiorul computerului citiț**i instrucțiunile de siguranț**ă livrate împreună** cu computerul. Pentru<br>informații suplimentare despre cele mai bune practici privind siguranța, co
- **AVERTISMENT: Pentru a vă proteja împotriva şocurilor electrice, deconectaţi întotdeauna computerul de la priza electrică înainte de a îndepărta capacul.**
- $\triangle$ AVERTISMENT: Nu manevrați computerul dvs. dac**ă** oricare din capace (inclusiv capacele computerului, cadrele frontale, **ș**inele obturatoare,<br>inser**țiile panoului frontal etc.) este înlă**turat.

ATENŢIE: Reparațiile la computerul dvs. trebuie efectuate numai de un tehnician certificat. Deteriorările datorate lucrărilor de service<br>neautorizate de că**tre Dell™ nu sunt acoperite de garanț**ia dvs.

# <span id="page-3-1"></span>**Înlăturarea cadrului frontal**

- 1. Urmați instrucțiunile din [Înainte de a începe](file:///C:/data/systems/studio7100/ro/sm/before.htm#wp1180146).
- 2. Îndepărtați capacul computerului (consultați Înlă[turarea capacului de computer\)](file:///C:/data/systems/studio7100/ro/sm/cover_re.htm#wp1193123)
- 3. Aşezaţi computerul într-o poziţie verticală.
- 4. Prindeţi şi eliberaţi în ordine lamelele cadrului frontal, pe rând, deplasându-le spre exteriorul panoului frontal.
- 5. Rotiţi şi trageţi cadrul frontal din partea frontală a computerului pentru a elibera clemele cadrului frontal din sloturile panoului frontal.

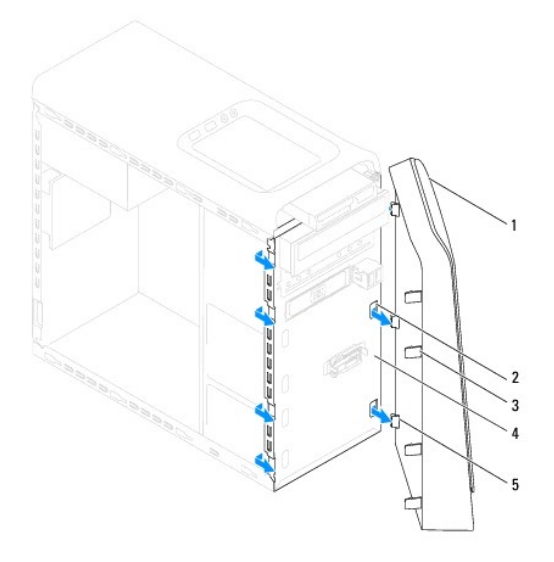

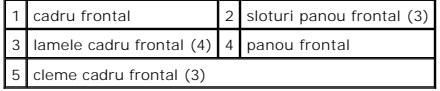

6. Puneţi alături cadrul frontal într-un loc sigur.

# <span id="page-3-2"></span>**Reinstalarea cadrului frontal**

1. Urmați instrucțiunile din *[Înainte de a începe](file:///C:/data/systems/studio7100/ro/sm/before.htm#wp1180146)*.

- 2. Aliniaţi şi introduceţi clemele cadrului frontal în sloturile panoului frontal.
- 3. Rotiţi cadrul frontal spre computer până când lamelele cadrului frontal se fixează în poziţie.

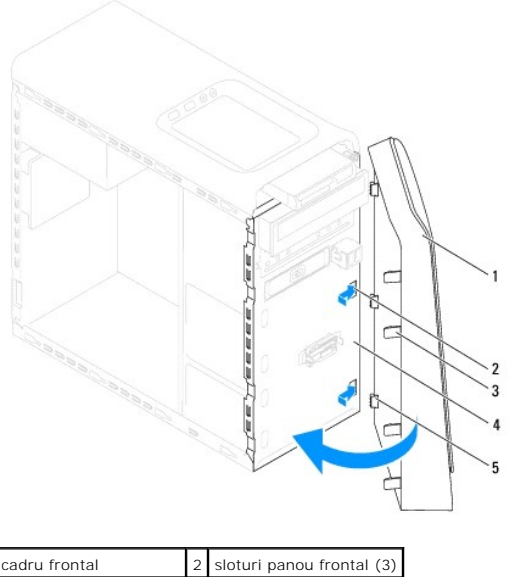

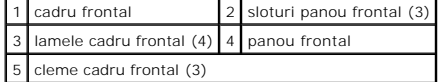

4. Remontați capacul computerului (consultați [Remontarea capacului computerului](file:///C:/data/systems/studio7100/ro/sm/cover_re.htm#wp1193653)).

## <span id="page-5-0"></span> **Reprogramarea sistemului BIOS Manual de service Dell™ Studio XPS™ 7100**

Este posibil ca sistemul BIOS s**ă necesite reprogramarea atunci când o actualizare este disponibilă sau când înlocuiţi p**laca de sistem. Pentru a reprograma<br>sistemul BIOS:

- 1. Porniţi computerul.
- 2. Accesaţi **support.dell.com/support/downloads**.
- 3. Localizaţi fişierul de actualizare a sistemului BIOS pentru computerul dvs.

**NOTĂ:** Eticheta de service a computerului dvs. se află pe o etichetă aflată în partea superioară a computerului.

Dacă deţineţi eticheta de service:

- a. Faceţi clic pe **Enter a Service Tag** (Introducere Etichetă de service).
- b. Introduceţi eticheta de service a computerului în câmpul **Enter a service tag** (Introducere Etichetă de service), faceţi clic pe **Go** (Start) şi continuați cu etapa 4

Dacă nu deţineţi eticheta de service:

- a. Selectaţi tipul de produs din lista **Select Your Product Family** (Selectaţi familia de produse).
- b. Selectaţi marca produsului din lista **Select Your Product Line** (Selectare linie de produse).
- c. Selectaţi numărul modelului de produs din lista **Select Your Product Model** (Selectare model produs).

**NOTĂ:** Dacă aţi ales alt model şi doriţi să reluaţi, faceţi clic pe **Start Over** (Repornire) în partea din dreapta sus a meniului.

- d. Faceţi clic pe **Confirm** (Confirmare).
- <span id="page-5-1"></span>4. Pe ecran va apărea o listă de rezultate. Faceţi clic pe **BIOS**.
- 5. Faceţi clic pe **Download Now** (Descărcare acum) pentru a descărca cel mai recent fişier BIOS. Apare fereastra **File Download** (Descărcare fişier).
- 6. Faceţi clic pe **Save** (Salvare) pentru a salva fişierul pe desktop. Fişierul se descarcă pe desktopul dvs.
- 7. Faceți clic pe **Close (Inchidere) dacă** se afi**ș**ează fereastra **Download Complete** (Descărcare terminată). Pictograma fișier apare pe desktopul<br>dumneavoastră și este denumită la fel ca fișierul de actualizare BIOS desc
- 8. Faceţi clic dublu pe pictograma fişierului de pe desktop şi urmaţi instrucţiunile de pe ecran.

### <span id="page-6-0"></span> **Ansamblul Bluetooth Manual de service Dell™ Studio XPS™ 7100**

- 
- **O** Demontarea ansamblului Bluetooth
- [Remontarea ansamblului Bluetooth](#page-6-2)
- AVERTISMENT: **Inainte de a efectua lucrări în interiorul computerului citiț**i instrucțiunile de siguranț**ă livrate împreună** cu computerul. Pentru<br>informații suplimentare despre cele mai bune practici privind siguranța, co
- **AVERTISMENT: Pentru a vă proteja împotriva şocurilor electrice, deconectaţi întotdeauna computerul de la priza electrică înainte de a îndepărta**   $\triangle$ **capacul.**
- $\triangle$ AVERTISMENT: Nu manevrați computerul dvs. dacă oricare din capace (inclusiv capacele computerului, cadrele, șinele obturatoare, inserțiile<br>**panoului frontal etc.) este înlă**turat.

ATENŢIE: Reparațiile la computerul dvs. trebuie efectuate numai de un tehnician certificat. Deteriorările datorate lucrărilor de service<br>neautorizate de că**tre Dell™ nu sunt acoperite de garanț**ia dvs.

## <span id="page-6-1"></span>**Demontarea ansamblului Bluetooth**

- 1. Urmați instrucțiunile din [Înainte de a începe](file:///C:/data/systems/studio7100/ro/sm/before.htm#wp1180146).
- 2. Îndepărtați capacul computerului (consultați Înlă[turarea capacului de computer\)](file:///C:/data/systems/studio7100/ro/sm/cover_re.htm#wp1193123)
- 3. Înlăturați cadrul frontal (consultați Înlă[turarea cadrului frontal](file:///C:/data/systems/studio7100/ro/sm/bezel.htm#wp1181855)).
- 4. Deconectaţi cablul ansamblului Bluetooth® de la conectorii plăcii de sistem, PWRSW1 și F\_USB4 (consultaţi [Componentele pl](file:///C:/data/systems/studio7100/ro/sm/techov.htm#wp1210162)ăcii de sistem).
- 5. Apăsaţi pe lamela de fixare ca în imagine şi trageţi ansamblul Bluetooth de pe panoul frontal.
- 6. Glisaţi şi îndepărtaţi cu grijă cablul ansamblului Bluetooth prin slotul de pe panoul frontal.

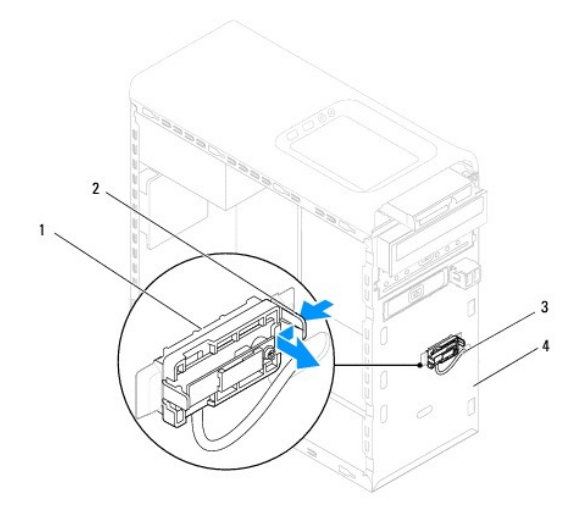

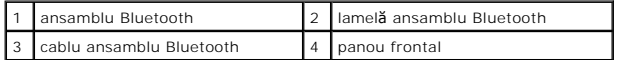

7. Puneţi ansamblul Bluetooth alături într-un loc sigur.

# <span id="page-6-2"></span>**Remontarea ansamblului Bluetooth**

- 1. Urmați instrucțiunile din [Înainte de a începe](file:///C:/data/systems/studio7100/ro/sm/before.htm#wp1180146).
- 2. Glisaţi cablul ansamblului Bluetooth prin slotul de pe panoul frontal.
- 3. Aliniaţi lamela de fixare a ansamblului Bluetooth cu fanta pentru ansamblul Bluetooth din panoul frontal.
- 4. Apăsați pe lamela de fixare a ansamblului Bluetooth și împingeți-o spre panoul frontal până se fixează în poziție.
- 5. Conectați cablul ansamblului Bluetooth la conectorii plăcii de sistem, PWRSW1 și F\_USB4 (consultați [Componentele pl](file:///C:/data/systems/studio7100/ro/sm/techov.htm#wp1210162)ăcii de sistem).
- 6. Remontaţi cadrul frontal (consultaţi [Reinstalarea cadrului frontal\)](file:///C:/data/systems/studio7100/ro/sm/bezel.htm#wp1181929).
- 7. Remontați capacul computerului (consultați [Remontarea capacului computerului](file:///C:/data/systems/studio7100/ro/sm/cover_re.htm#wp1193653)).
- 8. Conectați computerul și dispozitivele la prize electrice și porniți-le

## <span id="page-8-0"></span> **Cardurile PCI şi PCI Express Manual de service Dell™ Studio XPS™ 7100**

- Înlă[turarea consolei de fixare a cardului](#page-8-1)
- [Înlocuirea consolei de fixare a cardului](#page-8-2)
- **·** Înlă[turarea cardurilor PCI](#page-9-0) și PCI Express
- [Înlocuirea cardurilor PCI ş](#page-10-0)i PCI Express
- Configurarea computerului după [demontarea sau montarea cardului PCI Express](#page-10-1)
- AVERTISMENT: **Inainte de a efectua lucrări în interiorul computerului citiți** instrucțiunile de siguranț**ă livrate împreună** cu computerul. Pentru<br>informații suplimentare despre cele mai bune practici privind siguranța, co **adresa: www.dell.com/regulatory\_compliance.**
- **AVERTISMENT: Pentru a vă proteja împotriva şocurilor electrice, deconectaţi întotdeauna computerul de la priza electrică înainte de a îndepărta capacul.**
- **AVERTISMENT: Nu manevraţi computerul dvs. dacă oricare din capace (inclusiv capacele computerului, cadrele, şinele obturatoare, inserţiile**   $\triangle$ **panoului frontal etc.) este înlăturat.**

ATENŢIE: Reparațiile la computerul dvs. trebuie efectuate numai de un tehnician certificat. Deteriorările datorate lucrărilor de service<br>neautorizate de că**tre Dell™ nu sunt acoperite de garanț**ia dvs.

# <span id="page-8-1"></span>**Înlăturarea consolei de fixare a cardului**

- 1. Urmați instrucțiunile din [Înainte de a începe](file:///C:/data/systems/studio7100/ro/sm/before.htm#wp1180146).
- 2. Îndepărtați capacul computerului (consultați înlă[turarea capacului de computer\)](file:///C:/data/systems/studio7100/ro/sm/cover_re.htm#wp1193123).
- 3. Îndepărtaţi şurubul care fixează suportul de menţinere a cardului.
- 4. Ridicaţi cadrul de fixare a cardului şi aşezaţi-o alături într-un loc sigur.

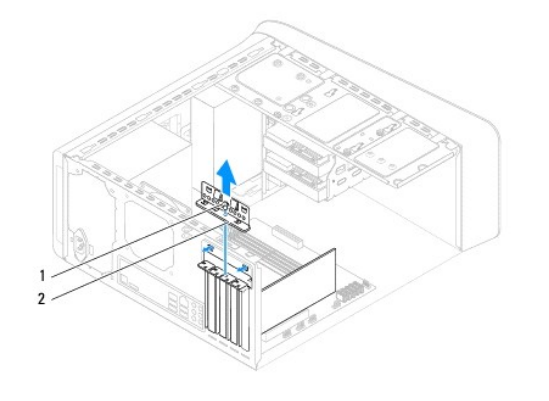

1 **şurub** 2 cadru de fixare al cardului

# <span id="page-8-2"></span>**Înlocuirea consolei de fixare a cardului**

- 1. Urmați instrucțiunile din [Înainte de a începe](file:///C:/data/systems/studio7100/ro/sm/before.htm#wp1180146).
- 2. Remontaţi consola de fixare a cardului asigurându-vă că:
	- l Clema de ghidare este aliniată cu fanta de ghidare.
	- l Părţile superioare ale tuturor cardurilor şi suporturilor de umplere sunt aliniate cu bara de aliniere.
	- l Fanta din partea superioară a plăcii sau suportului de umplere se potriveşte cu ghidajul de aliniere.
- 3. Remontaţi şurubul care fixează cadrul de menţinere a cardului.
- 4. Remontați capacul computerului (consultați [Remontarea capacului computerului](file:///C:/data/systems/studio7100/ro/sm/cover_re.htm#wp1193653)).

<span id="page-9-1"></span>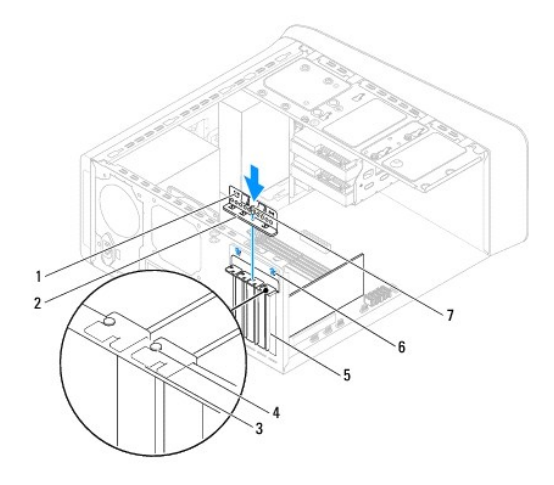

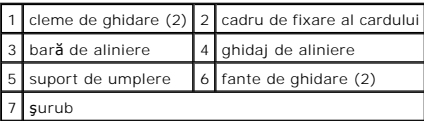

# <span id="page-9-0"></span>**Înlăturarea cardurilor PCI şi PCI Express**

- 1. Urmați instrucțiunile din [Înainte de a începe](file:///C:/data/systems/studio7100/ro/sm/before.htm#wp1180146).
- 2. Îndepărtați capacul computerului (consultați Înlă[turarea capacului de computer\)](file:///C:/data/systems/studio7100/ro/sm/cover_re.htm#wp1193123).
- 3. Demontați cadrul plăcii grafice, dacă este cazul (consultați [Demontarea cadrului pl](file:///C:/data/systems/studio7100/ro/sm/graphics.htm#wp1215253)ăcii grafice).
- 4. Înlăturați consola de fixare a cardului (consultați Înlă[turarea consolei de fixare a cardului\)](#page-8-1).
- 5. Deconectaţi toate cablurile conectate la card, dacă este cazul.
- 6. Demontaţi cardul PCI Express din slotul de card:
	- l Pentru un card PCI sau PCI Express x1, prindeţi cardul de colţurile superioare şi trageţi-l uşor din conectorul său.
	- l Pentru un card PCI Express x16, împingeţi lamela de fixare, prindeţi cardul de colţurile superioare şi apoi trageţi-l uşor din conectorul său.

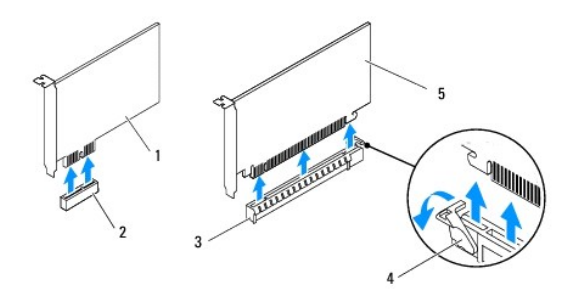

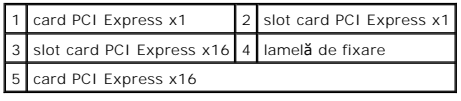

7. Dacă scoateţi placa definitiv, instalaţi un capac în deschiderea goală a slotului său.

<span id="page-10-2"></span>**NOTA:** Instalarea **ș**inelor obturatoare peste deschiderile sloturilor pentru plăci goale este necesară pentru a menține certificarea FCC a<br>computerului. De asemenea, aceste șine nu permit pătrunderea prafului și a murdă**r** 

# <span id="page-10-0"></span>**Înlocuirea cardurilor PCI şi PCI Express**

- 1. Urmați instrucțiunile din [Înainte de a începe](file:///C:/data/systems/studio7100/ro/sm/before.htm#wp1180146)
- 2. Pregătiţi placa pentru instalare.

Consultaţi documentaţi**a care însoţ**eşte cardul pentru informaţii despre configurarea acestuia, efectuarea conexiunilor interne sau personalizarea<br>acestuia pentru computerul dvs.

3. Introduceți cardul PCI Express în slotul de pe placa de sistem și apăsați-l ferm. Asigurați-vă că respectivul card PCI Express s-a fixat în slot.

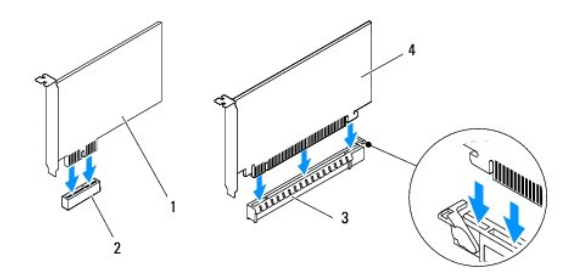

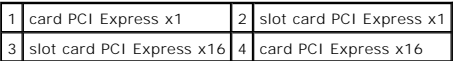

- 4. Remontați suportul de fixare a cardului (consultați înlocuirea consolei de fixare a cardului).
- 5. Conectaţi toate cablurile care trebuie ataşate la placă.

Pentru informații despre conexiunile cablurilor, consultați documentația livrată împreună cu cardul.

- ATENȚIE: Nu direcționați cablurile cardului peste sau după carduri. Cablurile direcți**onate peste carduri pot împiedica închiderea corect**ă a<br>capacului computerului sau pot cauza deteriorarea echipamentului.
- 6. Remontați cadrul plăcii grafice, dacă este cazul (consultați [Remontarea cadrului pl](file:///C:/data/systems/studio7100/ro/sm/graphics.htm#wp1216535)ăcii grafice).
- 7. Remontați capacul computerului (consultați [Remontarea capacului computerului](file:///C:/data/systems/studio7100/ro/sm/cover_re.htm#wp1193653)).
- 8. Reconectați computerul și dispozitivele la prize electrice și porniți-le.
- 9. Pentru a încheia instalarea, consultați Configurarea computerului după [demontarea sau montarea cardului PCI Express](#page-10-1).

## <span id="page-10-1"></span>**Configurarea computerului după demontarea sau montarea cardului PCI Express**

**NOTA:** Pentru informații despre locația conectorilor externi, consultați *Ghidul de configurare.* Pentru informații despre instalarea driverelor **ș**i a software-<br>ului pentru cardul dvs., consultați documentați**a care înso** 

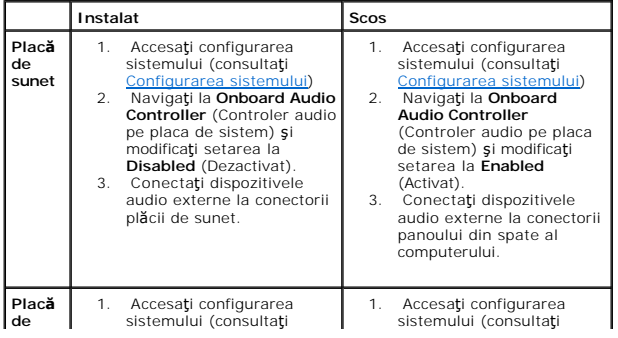

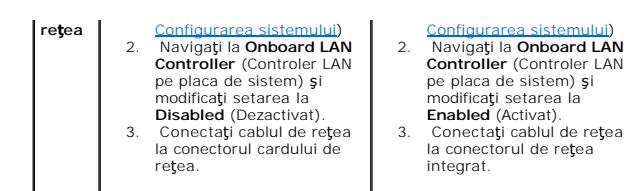

### <span id="page-12-0"></span> **Bateria rotundă Manual de service Dell™ Studio XPS™ 7100**

- **O** Scoaterea bateriei rotunde
- [Remontarea bateriei rotunde](#page-12-2)
- $\Lambda$ AVERTISMENT: **Inainte de a efectua lucrări în interiorul computerului citiți** instrucțiunile de siguranț**ă livrate împreună** cu computerul. Pentru<br>informații suplimentare despre cele mai bune practici privind siguranța, co **adresa: www.dell.com/regulatory\_compliance.**
- **AVERTISMENT: O baterie nouă poate exploda dacă este instalată incorect. Înlocuiţi bateria doar cu acelaşi tip sau un tip echivalent recomandat**   $\triangle$ **de producător. Aruncaţi bateriile uzate în conformitate cu instrucţiunile producătorului.**
- **AVERTISMENT: Pentru a vă proteja împotriva şocurilor electrice, deconectaţi întotdeauna computerul de la priza electrică înainte de a îndepărta capacul.**
- **AVERTISMENT: Nu manevraţi computerul dvs. dacă oricare din capace (inclusiv capacele computerului, cadrele, şinele obturatoare, inserţiile**   $\triangle$ **panoului frontal etc.) este înlăturat.**
- ATENŢIE: Reparațiile la computerul dvs. trebuie efectuate numai de un tehnician certificat. Deteriorările datorate lucrărilor de service<br>neautorizate de că**tre Dell™ nu sunt acoperite de garanț**ia dvs.

## <span id="page-12-1"></span>**Scoaterea bateriei rotunde**

- <span id="page-12-3"></span>1. Înregistrați toate ecranele din configurarea sistemului (consultați <u>Configurarea sistemului</u>) pentru a putea restabili setările corecte după ce noua baterie<br>rotundă a fost instalată.
- 2. Urmati instructiunile din [Înainte de a începe](file:///C:/data/systems/studio7100/ro/sm/before.htm#wp1180146).
- 3. Îndepărtați capacul computerului (consultați Înlă[turarea capacului de computer\)](file:///C:/data/systems/studio7100/ro/sm/cover_re.htm#wp1193123)
- 4. Localizați soclul bateriei pe placa de sistem (consultați [Componentele pl](file:///C:/data/systems/studio7100/ro/sm/techov.htm#wp1210162)ăcii de sistem)
- ATENȚIE: Dacă scoateți bateria din soclu cu un obiect neascuțit, aveți grijă să nu atingeți placa de sistem cu acesta. Asigurați-vă că obiectul este<br>inserat între baterie și soclu înainte de a încerca să scoateți bateria.
- 5. Apăsaţi pe pârghia de eliberare al bateriei pentru a scoate bateria rotundă.

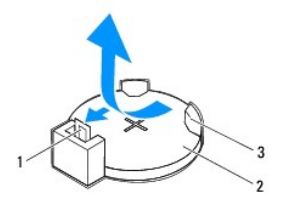

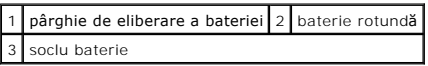

6. Puneţi bateria alături într-un loc sigur.

## <span id="page-12-2"></span>**Remontarea bateriei rotunde**

- 1. Urmați instrucțiunile din [Înainte de a începe](file:///C:/data/systems/studio7100/ro/sm/before.htm#wp1180146).
- 2. Introduceți noua baterie rotundă (CR2032) în soclu cu partea etichetată cu "+" orientată în sus și fixați bateria rotundă în poziție.

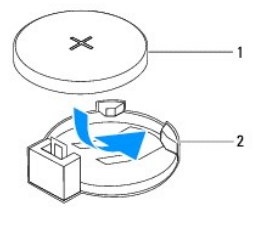

1 baterie rotundă 2 soclu baterie

- 3. Remontați capacul computerului (consultați [Remontarea capacului computerului](file:///C:/data/systems/studio7100/ro/sm/cover_re.htm#wp1193653)).
- 4. Conectaţi computerul şi dispozitivele la prize electrice şi porniţi-le.
- 5. Accesați configurarea sistemului (consultați [Configurarea sistemului\)](file:///C:/data/systems/studio7100/ro/sm/sys_setu.htm#wp1005451) și restabiliți setările pe care le-ați înregistrat în [etapa 1](#page-12-3).

### <span id="page-14-0"></span> **Capacul computerului Manual de service Dell™ Studio XPS™ 7100**

- Înlă[turarea capacului de computer](#page-14-1)
- **O** Remontarea capacului com
- AVERTISMENT: **Inainte de a efectua lucrări în interiorul computerului citiț**i instrucțiunile de siguranț**ă livrate împreună** cu computerul. Pentru<br>informații suplimentare despre cele mai bune practici privind siguranța, co
- AVERTISMENT: Pentru a vă proteja de un eventual șoc electric, de răni cauzată **de lamele în miș**care ale ventilatorului sau alte răni imprevizibile,<br>deconecta**ți întotdeauna computerul de la priza electrică înainte de a în**
- AVERTISMENT: Nu manevrați computerul dvs. dacă oricare din capace (inclusiv capacele computerului, cadrele, șinele obturatoare, inserțiile<br>**panoului frontal etc.) este înlă**turat.
- ATENŢIE: Reparațiile la computerul dvs. trebuie efectuate numai de un tehnician certificat. Deteriorările datorate lucrărilor de service<br>neautorizate de că**tre Dell™ nu sunt acoperite de garanț**ia dvs.
- △ ATENȚIE: Asigurați-vă că există spațiu suficient pentru a susține computerul cu capacul scos-cel puțin 30 cm de spațiu pe birou.

# <span id="page-14-1"></span>**Înlăturarea capacului de computer**

- 1. Urmați instrucțiunile din [Înainte de a începe](file:///C:/data/systems/studio7100/ro/sm/before.htm#wp1180146).
- 2. Aşezaţi computerul pe partea laterală cu capacul în sus.
- 3. Demontaţi şurubul care fixează capacul computerului de carcasă utilizând o şurubelniţă, dacă este necesar.
- 4. Eliberaţi capacul computerului glisându-l de pe partea frontală a computerului.
- 5. Ridicaţi capacul de pe computer şi aşezaţi-l într-o parte, într-un loc sigur.

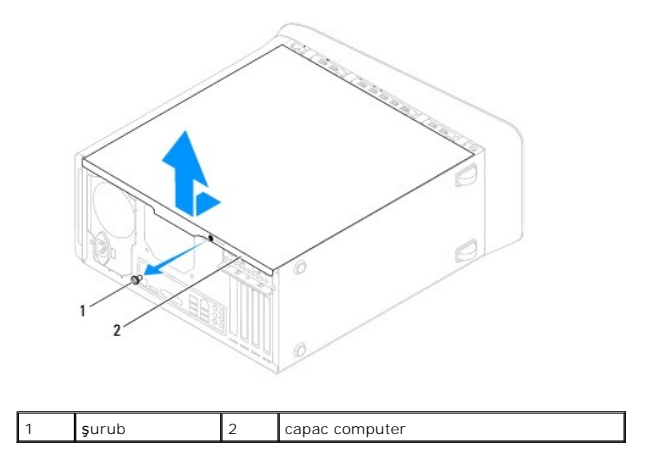

## <span id="page-14-2"></span>**Remontarea capacului computerului**

- 1. Urmați instrucțiunile din [Înainte de a începe](file:///C:/data/systems/studio7100/ro/sm/before.htm#wp1180146).
- 2. Conectaţi toate cablurile şi pliaţi-le într-un mod ergonomic.
- 3. Asiguraţi-vă că în computer nu rămân scule sau piese în plus.
- 4. Aliniaţi lamelele din partea de jos a capacului computerului cu sloturile plasate de-a lungul marginii carcasei.
- 5. Apăsaţi în jos capacul computerului şi glisaţi-l spre partea frontală a computerului.
- 6. Remontaţi şurubul care fixează capacul computerului de carcasă.

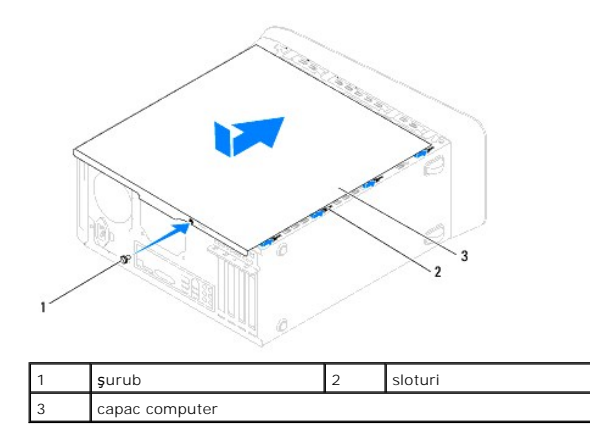

7. Aşezaţi computerul într-o poziţie verticală.

## <span id="page-16-0"></span> **Procesorul**

**Manual de service Dell™ Studio XPS™ 7100** 

- Scoaterea procesorului
- [Înlocuirea procesorului](#page-17-0)
- AVERTISMENT: **Inainte de a efectua lucrări în interiorul computerului citiți** instrucțiunile de siguranț**ă livrate împreună** cu computerul. Pentru<br>informații suplimentare despre cele mai bune practici privind siguranța, co **adresa: www.dell.com/regulatory\_compliance.**
- **AVERTISMENT: Pentru a vă proteja împotriva şocurilor electrice, deconectaţi întotdeauna computerul de la priza electrică înainte de a îndepărta**   $\triangle$ **capacul.**
- AVERTISMENT: Nu manevrați computerul dvs. dacă oricare din capace (inclusiv capacele computerului, cadrele, șinele obturatoare, inserțiile<br>**panoului frontal etc.) este înlă**turat.
- ATENŢIE: Reparațiile la computerul dvs. trebuie efectuate numai de un tehnician certificat. Deteriorările datorate lucrărilor de service<br>neautorizate de că**tre Dell™ nu sunt acoperite de garanț**ia dvs.
- ATENȚIE: Nu parcurgeți pașii următori dacă nu sunteți familiarizat cu scoaterea și remontarea componentelor hardware. Parcurgerea acestor<br>pași în mod incorect ar putea deteriora placa dvs. de sistem. Pentru a contacta Dell

## <span id="page-16-1"></span>**Scoaterea procesorului**

- 1. Urmați instrucțiunile din [Înainte de a începe](file:///C:/data/systems/studio7100/ro/sm/before.htm#wp1180146).
- 2. Îndepărtați capacul computerului (consultați Înlă[turarea capacului de computer\)](file:///C:/data/systems/studio7100/ro/sm/cover_re.htm#wp1193123)
- ATENŢIE: Reparațiile la computerul dvs. trebuie efectuate numai de un tehnician certificat. Deteriorările datorate lucrărilor de service<br>neautorizate de că**tre Dell™ nu sunt acoperite de garanț**ia dvs.
- ATENȚIE: Deși are o protecție din plastic, ansamblul ventilator ș**i radiator procesor poate fi fierbinte în timpul funcț**ionării normale. Asigurați-vă<br>că acesta a avut timp suficient să se răcească **înainte de a**-l atinge.
- 3. Înlăturați ansamblul ventilator și radiator procesor (consultați Înlă[turarea ansamblului ventilator](file:///C:/data/systems/studio7100/ro/sm/fan.htm#wp1202608) și radiator procesor).
	- **NOT<b>A**: Exceptând cazul în care este nevoie de un ventilator și un radiator noi pentru procesorul nou, reutilizaţi ansamblul ventilator și radiator<br>procesor originale când înlocuiţi procesorul.
- 4. Apăsaţi şi împingeţi pârghia de eliberare în jos şi în afară pentru a o elibera din proeminenţa care o fixează.

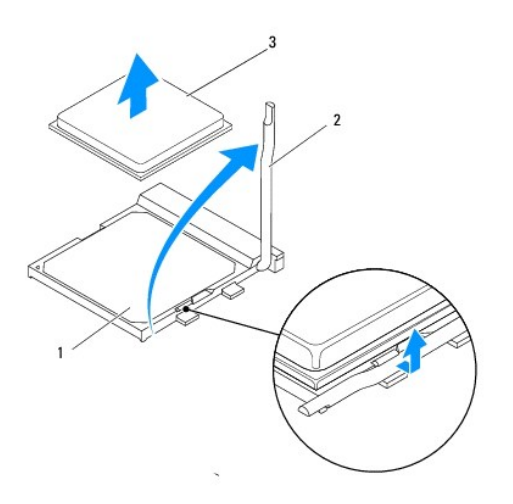

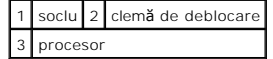

<span id="page-17-1"></span>ATENŢIE: **Atunci când înlă**turați procesorul, nu atingeți niciunul dintre pinii din interiorul soclului și nu lăsați niciun obiect să cadă pe pinii din<br>soclu.

5. Ridicaţi cu grijă procesorul pentru a-l înlătura din soclu.

Lăsați clema de deblocare extinsă în poziție de deblocare, astfel încât soclul să fie pregătit pentru procesorul nou.

# <span id="page-17-0"></span>**Înlocuirea procesorului**

**ATENŢIE: Conectaţi-vă la împământare prin atingerea unei suprafeţe metalice nevopsite din partea din spate a computerului.**

△ ATENTIE: Atunci când înlocuiți procesorul, nu atingeți niciunul dintre pinii din interiorul soclului și nu lăsați niciun obiect să cadă pe pinii din soclu.

- 1. Urmați instrucțiunile din [Înainte de a începe](file:///C:/data/systems/studio7100/ro/sm/before.htm#wp1180146).
- 2. Despachetaţi procesorul nou, având grijă să nu atingeţi partea de dedesubt a procesorului.
- **ATENŢIE: Trebuie să poziţionaţi procesorul corect în soclu pentru a evita deteriorarea definitivă a procesorului şi a computerului atunci când porniţi computerul.**
- 3. Dacă clema de eliberare de pe soclu nu este complet extinsă, mutați-o în poziția respectivă.
- 4. Aliniaţi colţurile pin 1 ale procesorului şi soclului.
- A ATENȚIE: Pentru a evita deteriorarea, asigurați-vă că procesorul este aliniat corect cu soclul și nu utilizați forță excesivă atunci când instalați **procesorul.**
- 5. Introduceţi cu atenţie procesorul în soclu şi asiguraţi-vă că procesorul este poziţionat corect.

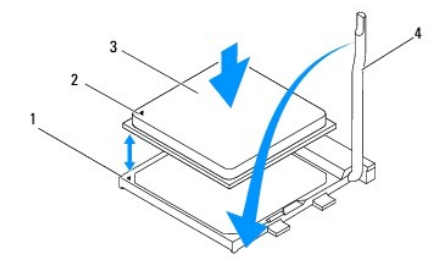

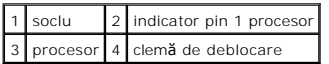

6. Pivotaţi pârghia de eliberare spre soclu şi fixaţi-o în poziţia originală pentru a fixa procesorul.

7. Curăţaţi pasta termică din partea inferioară a sistemului de răcire.

ATENŢIE: Asiguraţi-vă că aplicaţi pastă termică nouă. Pasta termică nouă este foarte importantă pentru asigurarea legăturii termice adecvate,<br>necesară funcționării optime a procesorului.

- 8. Aplicaţi pasta termic nouă pe partea superioară a procesorului.
- 9. Reinstalaţi ansamblul ventilator şi radiator procesor (consultaţi [Remontarea ansamblului ventilator](file:///C:/data/systems/studio7100/ro/sm/fan.htm#wp1203025) si radiator procesor).

ATENȚIE: Asigurați-vă că ansamblul ventilator și radiator procesor este așezat corect și fixat corespunzător.

10. Remontați capacul computerului (consultați [Remontarea capacului computerului](file:///C:/data/systems/studio7100/ro/sm/cover_re.htm#wp1193653)).

# <span id="page-19-0"></span> **Unităţi**

**Manual de service Dell™ Studio XPS™ 7100** 

- **Hard diskul**
- **O** [Unitatea optic](#page-22-0)ă
- [Cititorul de medii magnetice](#page-24-0)
- AVERTISMENT: **Inainte de a efectua lucrări în interiorul computerului citiți** instrucțiunile de siguranț**ă livrate împreună** cu computerul. Pentru<br>informații suplimentare despre cele mai bune practici privind siguranța, co **adresa: www.dell.com/regulatory\_compliance.**
- **AVERTISMENT: Pentru a vă proteja împotriva şocurilor electrice, deconectaţi întotdeauna computerul de la priza electrică înainte de a îndepărta capacul.**
- $\Lambda$ AVERTISMENT: Nu manevrați computerul dvs. dacă oricare din capace (inclusiv capacele computerului, cadrele, șinele obturatoare, inserțiile<br>**panoului frontal etc.) este înlă**turat.
- ATENŢIE: Reparațiile la computerul dvs. trebuie efectuate numai de un tehnician certificat. Deteriorările datorate lucrărilor de service<br>neautorizate de că**tre Dell™ nu sunt acoperite de garanț**ia dvs.

# <span id="page-19-1"></span>**Hard diskul**

## <span id="page-19-2"></span>**Scoaterea hard diskului principal**

ATENȚIE: Dacă înlocuiți o unitate hard disk care conține date pe care doriți să le păstrați, efectuați o copie de siguranță a fișierelor înainte de a<br>începe această procedură.

- 1. Urmați instrucțiunile din [Înainte de a începe](file:///C:/data/systems/studio7100/ro/sm/before.htm#wp1180146).
- 2. Îndepărtați capacul computerului (consultați înlă[turarea capacului de computer\)](file:///C:/data/systems/studio7100/ro/sm/cover_re.htm#wp1193123)
- 3. Deconectaţi cablurile de alimentare şi date de la unitatea hard disk.

**NOTA**: Dacă nu remonta**ți hard diskul în momentul respectiv, deconectaț**i celălalt capăt al cablului de date de la conectorul de pe placa de sistem și<br>puneți-l alături. Puteți să utilizați cablul de date pentru a instala

4. Scoateţi cele patru şuruburi care fixează unitatea de hard disk pe carcasă.

#### **ATENŢIE: Asiguraţi-vă că nu zgâriaţi placa cu circuite a hard diskului în timp ce scoateţi sau remontaţi hard diskul.**

5. Glisaţi unitatea de hard disk în afară spre partea din spate a computerului.

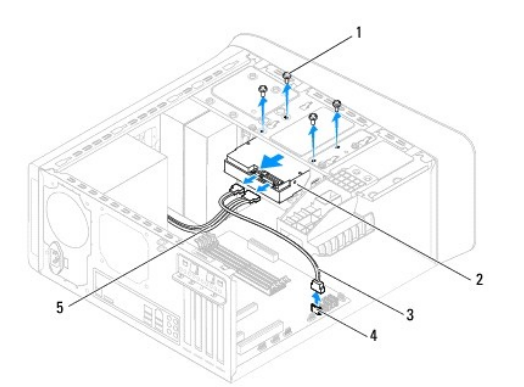

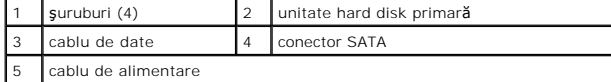

<span id="page-20-1"></span>6. Dacă înlăturarea hard diskului modifică configurația unității, asigurați-vă de faptul că menționați aceste modificări în configurarea sistemului (consultați configurarea sistemului) [Configurarea sistemului\)](file:///C:/data/systems/studio7100/ro/sm/sys_setu.htm#wp1005451).

## <span id="page-20-0"></span>**Scoaterea cutiei hard diskului**

- 1. Urmați instrucțiunile din [Înainte de a începe](file:///C:/data/systems/studio7100/ro/sm/before.htm#wp1180146).
- 2. Îndepărtați capacul computerului (consultați înlă[turarea capacului de computer\)](file:///C:/data/systems/studio7100/ro/sm/cover_re.htm#wp1193123).
- 3. Scoateți unitatea hard disk principală (consultați [Scoaterea hard diskului principal\)](#page-19-2).
- 4. Scoateți cele trei şuruburi care fixează cutia unității de hard disk pe carcasă.
- 5. Dacă este cazul, deconectați cablurile de alimentare și de date de pe unitatea hard disk secundară (consultați [Componentele pl](file:///C:/data/systems/studio7100/ro/sm/techov.htm#wp1210162)ăcii de sistem).
- 6. Glisaţi cutia unităţii de hard disk spre partea din spate a carcasei.

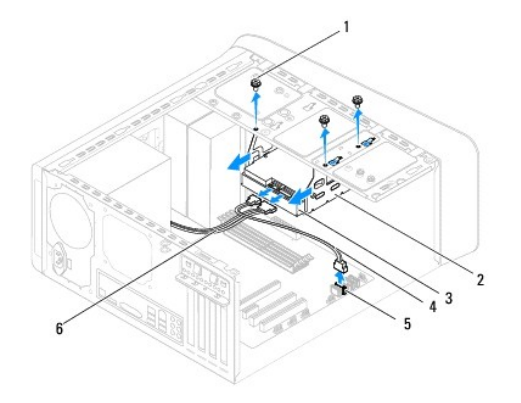

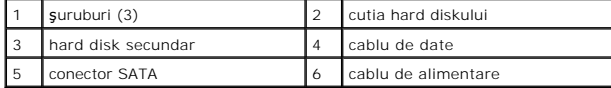

## **Scoaterea hard diskului secundar**

- 1. Urmați instrucțiunile din [Înainte de a începe](file:///C:/data/systems/studio7100/ro/sm/before.htm#wp1180146).
- 2. Îndepărtați capacul computerului (consultați Înlă[turarea capacului de computer\)](file:///C:/data/systems/studio7100/ro/sm/cover_re.htm#wp1193123).
- 3. Scoateți unitatea hard disk principală (consultați [Scoaterea hard diskului principal\)](#page-19-2).
- 4. Scoateți cutia unității hard disk (consultați [Scoaterea cutiei hard diskului\)](#page-20-0).
- 5. Scoateţi cele patru şuruburi ce fixează unitatea hard disk secundară de cutia acestuia.
- 6. Glisaţi unitatea hard disk secundară afară din cutia unităţii hard disk.

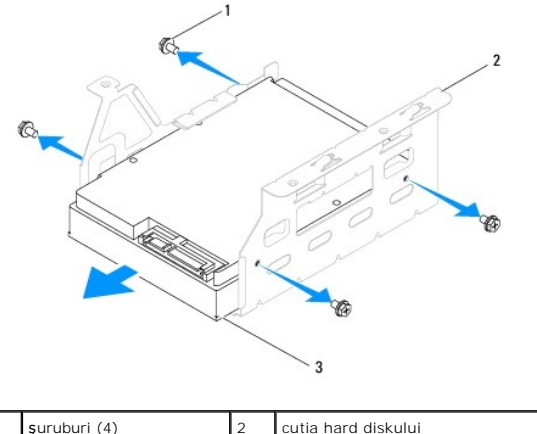

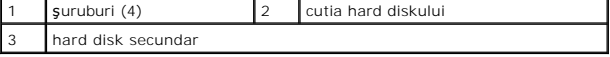

## **Reinstalarea unităţii hard disk secundare**

- 1. Urmați instrucțiunile din [Înainte de a începe](file:///C:/data/systems/studio7100/ro/sm/before.htm#wp1180146).
- 2. Verificaţi documentaţia expediată împreună cu unitatea pentru a verifica faptul că aceasta este configurată pentru computerul dumneavoastră.
- 3. Glisaţi unitatea hard disk secundară în cutia unităţii hard disk.
- 4. Aliniaţi orificiile pentru şuruburi de pe unitatea de hard disk cu orificiile pentru şuruburi de pe cutia unităţii hard disk.
- 5. Remontaţi cele patru şuruburi ce fixează unitatea hard disk secundară de cutia acestuia.

# **Remontarea cutiei hard diskului**

- 1. Urmați instrucțiunile din [Înainte de a începe](file:///C:/data/systems/studio7100/ro/sm/before.htm#wp1180146).
- 2. Aliniați orificiile pentru șuruburi de pe cutia unității hard disk cu orificiile pentru șuruburi de pe carcasă.
- 3. Remontaţi cele trei şuruburi care fixează cutia unităţii hard disk pe carcasă.
- 4. Dacă este cazul, conectați cablurile de alimentare și de date la unitatea hard disk secundară (consultați [Componentele pl](file:///C:/data/systems/studio7100/ro/sm/techov.htm#wp1210162)ăcii de sistem).

# **Înlocuirea hard diskului principal**

- 1. Urmați instrucțiunile din [Înainte de a începe](file:///C:/data/systems/studio7100/ro/sm/before.htm#wp1180146).
- 2. Verificaţi documentaţia expediată împreună cu unitatea pentru a verifica faptul că aceasta este configurată pentru computerul dumneavoastră.
- 3. Glisaţi unitatea hard disk principală în cutia unităţii hard disk.
- 4. Aliniaţi orificiile pentru şuruburi de pe unitatea hard disk principală cu orificiile pentru şuruburi de pe carcasă.
- 5. Remontaţi cele patru şuruburi care fixează unitatea hard disk principală de carcasă.
- 6. Conectați cablurile de alimentare și date la unitatea hard disk principală (consultați [Componentele pl](file:///C:/data/systems/studio7100/ro/sm/techov.htm#wp1210162)ăcii de sistem).
- 7. Remontați capacul computerului (consultați [Remontarea capacului computerului](file:///C:/data/systems/studio7100/ro/sm/cover_re.htm#wp1193653)).
- 8. Conectați computerul și dispozitivele la prize electrice și porniți-le.
- 9. Consultați documentația expediată împreună cu unitatea pentru instrucțiuni asupra instalării oricărei aplicații software necesare funcționării unității.

<span id="page-22-3"></span>10. Verificaţi dacă există schimbări în configurația unității accesând configurarea sistemului (consultați [Configurarea sistemului\)](file:///C:/data/systems/studio7100/ro/sm/sys_setu.htm#wp1005451).

# <span id="page-22-0"></span>**Unitatea optică**

# <span id="page-22-1"></span>**Înlăturarea unităţii optice**

- 1. Urmați instrucțiunile din [Înainte de a începe](file:///C:/data/systems/studio7100/ro/sm/before.htm#wp1180146).
- 2. Îndepărtați capacul computerului (consultați Înlă[turarea capacului de computer\)](file:///C:/data/systems/studio7100/ro/sm/cover_re.htm#wp1193123).
- 3. Înlăturați cadrul frontal (consultați Înlă[turarea cadrului frontal](file:///C:/data/systems/studio7100/ro/sm/bezel.htm#wp1181855)).
- 4. Deconectaţi cablurile de alimentare şi de date de la unitatea optică.

**NOTA**: Dacă nu remontați unitatea optică în momentul respectiv, deconectați celălalt capăt al cablului de date de la conectorul de pe placa de<br>sistem și puneți-l alături. Puteți utiliza cablul FlexBay USB pentru a instala

- 5. Îndepărtaţi cele două şuruburi care fixează unitatea optică pe carcasă.
- 6. Împingeţi şi glisaţi unitatea optică afară prin partea frontală a computerului.

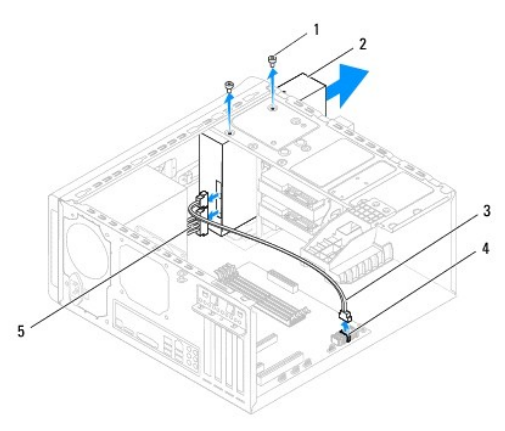

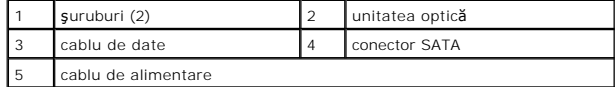

7. Puneţi alături unitatea optică într-un loc sigur.

# <span id="page-22-2"></span>**Reinstalarea unităţii optice**

- 1. Urmați instrucțiunile din [Înainte de a începe](file:///C:/data/systems/studio7100/ro/sm/before.htm#wp1180146).
- 2. Demontați șurubul de pe unitatea optică veche și introduceți-l în unitatea optică nouă.

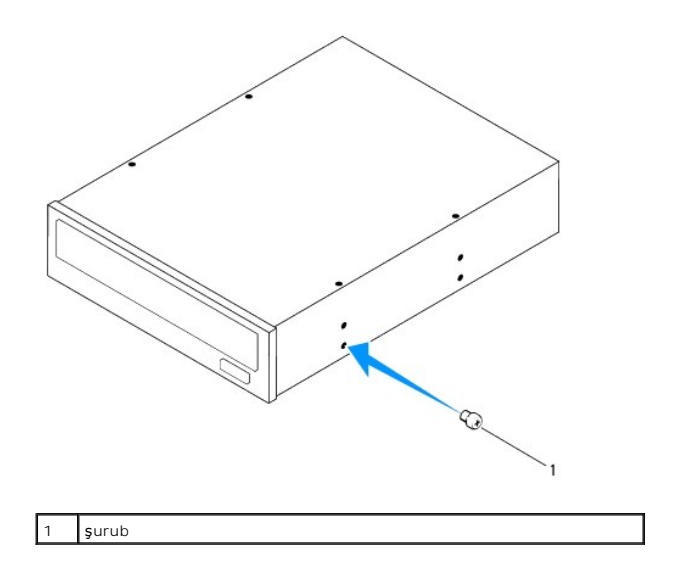

- 3. Pentru a instala o unitate optică secundară, introduceţi o şurubelniţă și răsuciţi-o pentru a îndepărta placa metalică despărţitoare.
- 4. Trageţi placa metalică despărţitoare afară din carcasă.

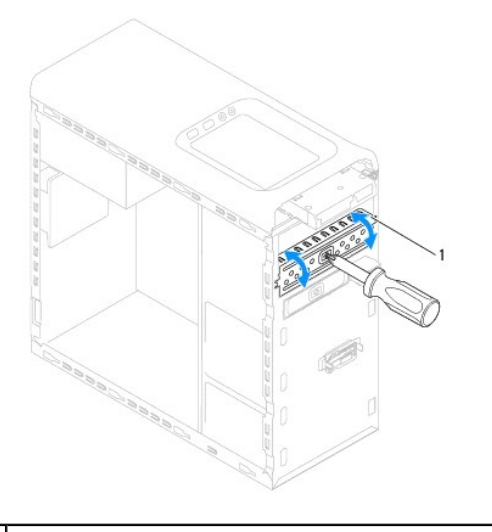

placă metalică despărțitoare

- 5. Glisați ușor unitatea optică în compartimentul unității optice din partea frontală a computerului.
- 6. Aliniaţi orificiile şuruburilor de pe unitatea optică cu orificiile de şuruburi de pe carcasă.
- 7. Remontaţi cele două şuruburi care fixează unitatea optică pe carcasă.
- 8. Conectați cablurile de alimentare și date la unitatea optică (consultați [Componentele pl](file:///C:/data/systems/studio7100/ro/sm/techov.htm#wp1210162)ăcii de sistem).
- 9. Remontați cadrul frontal (consultați [Reinstalarea cadrului frontal\)](file:///C:/data/systems/studio7100/ro/sm/bezel.htm#wp1181929).
- 10. Remontați capacul computerului (consultați [Remontarea capacului computerului](file:///C:/data/systems/studio7100/ro/sm/cover_re.htm#wp1193653)).
- 11. Conectaţi computerul şi dispozitivele la prizele electrice şi porniţi-le.
- 12. Consultați documentația expediată împreună cu unitatea pentru instrucțiuni asupra instalării oricărei aplicații software necesare funcționării unității.
- 13. Verificați dacă există schimbări în configurația unității accesând configurarea sistemului (consultați [Configurarea sistemului\)](file:///C:/data/systems/studio7100/ro/sm/sys_setu.htm#wp1005451).

# <span id="page-24-0"></span>**Cititorul de medii magnetice**

## **Scoaterea cititorului de carduri media**

- 1. Urmați instrucțiunile din [Înainte de a începe](file:///C:/data/systems/studio7100/ro/sm/before.htm#wp1180146).
- 2. Îndepărtați capacul computerului (consultați înlă[turarea capacului de computer\)](file:///C:/data/systems/studio7100/ro/sm/cover_re.htm#wp1193123).
- 3. Înlăturați cadrul frontal (consultați Înlă[turarea cadrului frontal](file:///C:/data/systems/studio7100/ro/sm/bezel.htm#wp1181855)).
- 4. Scoateți unitatea optică (consultați Înlă[turarea unit](#page-22-1)ății optice).
- 5. Scoateți capacul superior (consultați [Scoaterea capacului superior](file:///C:/data/systems/studio7100/ro/sm/topcover.htm#wp1196672)).
- 6. Demontaţi cele două şuruburi care fixează cititorul de carduri media de panoul frontal. Şuruburile se află sub cititorul de carduri media.
- 7. Deconectați cablul cititorului de carduri media de la conectorul F\_USB1 de pe placa de sistem (consultați [Componentele pl](file:///C:/data/systems/studio7100/ro/sm/techov.htm#wp1210162)ăcii de sistem).
- 8. Glisați și ridicați cititorul de carduri media pentru a-l îndepărta de pe panoul superior.

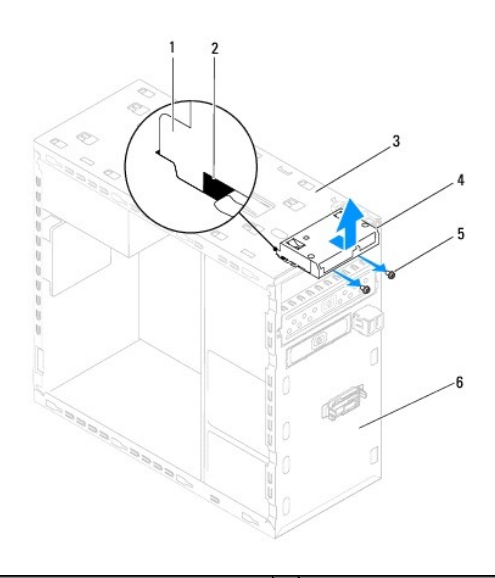

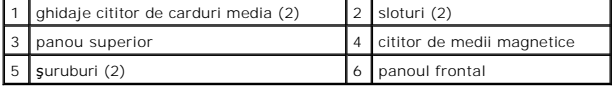

## **Remontarea cititorului de card media**

- 1. Urmați instrucțiunile din [Înainte de a începe](file:///C:/data/systems/studio7100/ro/sm/before.htm#wp1180146).
- 2. Glisaţi cu atenţie ghidajele cititorului de carduri media în sloturile panoului frontal.
- 3. Remontați cele două șuruburi care fixează cititorul de carduri media de panoul frontal.
- 4. Conectați cablul cititorului de carduri media la conectorul F\_USB1 de pe placa de sistem (consultați [Componentele pl](file:///C:/data/systems/studio7100/ro/sm/techov.htm#wp1210162)ăcii de sistem).
- 5. Remontați capacul superior (consultați [Remontarea capacului superior\)](file:///C:/data/systems/studio7100/ro/sm/topcover.htm#wp1196693).
- 6. Remontați unitatea optică (consultați [Reinstalarea unit](#page-22-2)ății optice).
- 7. Remontați cadrul frontal (consultați [Reinstalarea cadrului frontal\)](file:///C:/data/systems/studio7100/ro/sm/bezel.htm#wp1181929).
- 8. Remontați capacul computerului (consultați [Remontarea capacului computerului](file:///C:/data/systems/studio7100/ro/sm/cover_re.htm#wp1193653)).
- 9. Conectați computerul și dispozitivele la prize electrice și porniți-le.

- <span id="page-26-0"></span> **Ventilatoarele Manual de service Dell™ Studio XPS™ 7100**
- **O** Ventilatorul carcasei
- **[Ansamblul ventilator](#page-27-1) si radiator**
- AVERTISMENT: **Inainte de a efectua lucrări în interiorul computerului citiț**i instrucțiunile de siguranț**ă livrate împreună** cu computerul. Pentru<br>informații suplimentare despre cele mai bune practici privind siguranța, co
- **AVERTISMENT: Pentru a vă proteja împotriva şocurilor electrice, deconectaţi întotdeauna computerul de la priza electrică înainte de a îndepărta**   $\triangle$ **capacul.**
- $\triangle$ AVERTISMENT: Nu manevrați computerul dvs. dacă oricare din capace (inclusiv capacele computerului, cadrele, șinele obturatoare, inserțiile<br>**panoului frontal etc.) este înlă**turat.

ATENŢIE: Reparațiile la computerul dvs. trebuie efectuate numai de un tehnician certificat. Deteriorările datorate lucrărilor de service<br>neautorizate de că**tre Dell™ nu sunt acoperite de garanț**ia dvs.

# <span id="page-26-1"></span>**Ventilatorul carcasei**

## **Înlăturarea ventilatorului de carcasă**

**ATENŢIE: Nu atingeţi palele ventilatorului când deplasaţi ventilatorul carcasei, deoarece riscaţi să deterioraţi ventilatorul.**

- 1. Urmați instrucțiunile din [Înainte de a începe](file:///C:/data/systems/studio7100/ro/sm/before.htm#wp1180146).
- 2. Îndepărtați capacul computerului (consultați înlă[turarea capacului de computer\)](file:///C:/data/systems/studio7100/ro/sm/cover_re.htm#wp1193123).
- 3. Deconectați cablul ventilatorului carcasei de la conectorul de pe placa de sistem SYS\_FAN1 (consultați [Componentele pl](file:///C:/data/systems/studio7100/ro/sm/techov.htm#wp1210162)ăcii de sistem).
- 4. Scoateţi cele patru şuruburi care fixează ventilatorul carcasei de carcasă.
- 5. Glisaţi şi scoateţi prin ridicare ventilatorul carcasei din computer, conform ilustraţiei.

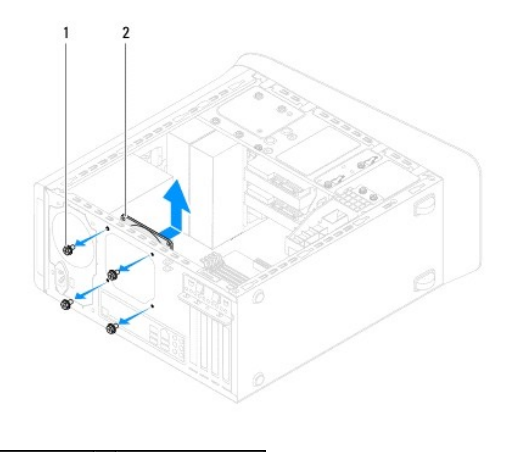

 $\left| \begin{array}{c} 1 \end{array} \right|$  suruburi (4)  $\left| \begin{array}{c} 2 \end{array} \right|$  ventilator carcasă

## **Remontarea ventilatorului de carcasă**

- 1. Urmați instrucțiunile din [Înainte de a începe](file:///C:/data/systems/studio7100/ro/sm/before.htm#wp1180146).
- 2. Aliniaţi orificiile şuruburilor de pe ventilatorul carcasei cu orificiile de şuruburi de pe carcasă.
- <span id="page-27-0"></span>3. Remontați cele patru suruburi care fixează ventilatorul carcasei de carcasă.
- 4. Conectați cablul ventilatorului carcasei la conectorul de pe placa de sistem SYS\_FAN1 (consultați [Componentele pl](file:///C:/data/systems/studio7100/ro/sm/techov.htm#wp1210162)ăcii de sistem).
- 5. Remontați capacul computerului (consultați [Remontarea capacului computerului](file:///C:/data/systems/studio7100/ro/sm/cover_re.htm#wp1193653)).

# <span id="page-27-1"></span>**Ansamblul ventilator şi radiator procesor**

AVERTISMENT: Deși are o protecție din plastic, ansamblul ventilator ș<mark>i radiator procesor poate fi fierbinte în timpul funcț</mark>ionării normale.<br>Asigurați-vă că acesta a avut timp suficient să se răcească **înainte de a**-l ati

**ATENŢIE: Procesorul şi ansamblul ventilator şi radiator procesor formează o unitate. Nu încercaţi să scoateţi ventilatorul separat.**

## **Înlăturarea ansamblului ventilator şi radiator procesor**

- 1. Urmați instrucțiunile din [Înainte de a începe](file:///C:/data/systems/studio7100/ro/sm/before.htm#wp1180146).
- 2. Îndepărtați capacul computerului (consultați înlă[turarea capacului de computer\)](file:///C:/data/systems/studio7100/ro/sm/cover_re.htm#wp1193123).
- 3. Deconectați cablul ventilatorului procesorului de la conectorul de pe placa de sistem CPU\_FAN1 (consultați [Componentele pl](file:///C:/data/systems/studio7100/ro/sm/techov.htm#wp1210162)ăcii de sistem).
- 4. Rotiţi pârghia în sens antiorar.
- 5. Trageţi şi ridicaţi clema de pe lamelele din fiecare parte a ansamblului radiatorului.

# ATENŢIE: **Când scoateț**i ansamblul ventilator și radiator procesor, așezați-l răsturnat sau pe o parte pentru a evita deteriorarea interfeței termice<br>a radiatorului.

6. Scoateţi prin ridicare ansamblul ventilator şi radiator procesor din computer.

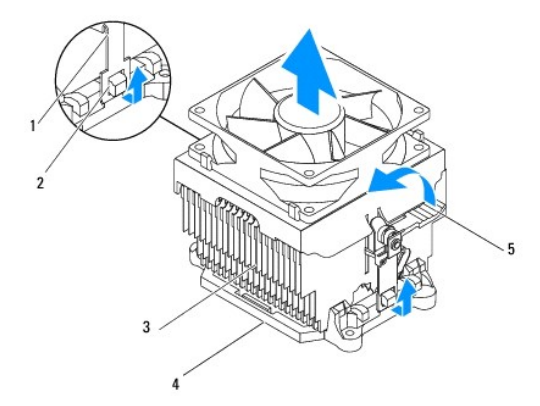

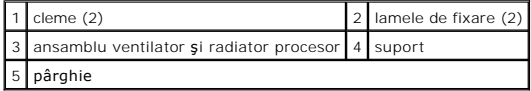

## **Remontarea ansamblului ventilator şi radiator procesor**

- 1. Urmați instrucțiunile din [Înainte de a începe](file:///C:/data/systems/studio7100/ro/sm/before.htm#wp1180146).
- 2. Curăţaţi pasta termică din partea inferioară a sistemului de răcire.

ATENŢIE: Asiguraţi-vă că aplicaţi pastă termică nouă. Pasta termică nouă este foarte importantă pentru asigurarea legăturii termice adecvate,<br>necesară funcționării optime a procesorului.

- 3. Aplicaţi pasta termică nouă pe partea superioară a procesorului.
- 4. Plasaţi ansamblul ventilator şi radiator procesor peste procesor.
- 5. Aliniaţi clemele de pe ansamblul ventilator şi radiator procesor cu lamelele de fixare de pe suport.
- 6. Împingeţi clemele spre lamelele de fixare până când se fixează de fiecare parte a ansamblului ventilator şi radiator procesor.
- 7. Rotiţi pârghia în sens orar, până când fixează ansamblul ventilator şi radiator procesor de suport.
- 8. Conectați cablul ansamblului ventilator și radiator procesor la conectorul de pe placa de sistem CPU\_FAN1 (consultați [Componentele pl](file:///C:/data/systems/studio7100/ro/sm/techov.htm#wp1210162)ăcii de sistem).
- 9. Remontați capacul computerului (consultați [Remontarea capacului computerului](file:///C:/data/systems/studio7100/ro/sm/cover_re.htm#wp1193653)).
- 10. Conectaţi computerul şi dispozitivele la prizele electrice şi porniţi-le.

### <span id="page-29-0"></span> **Panoul frontal USB Manual de service Dell™ Studio XPS™ 7100**

- 
- Înlă[turarea panoului frontal USB](#page-29-1)
- **O** Înlocuirea panoului frontal USB
- AVERTISMENT: **Inainte de a efectua lucrări în interiorul computerului citiți** instrucțiunile de siguranț**ă livrate împreună** cu computerul. Pentru<br>informații suplimentare despre cele mai bune practici privind siguranța, co **adresa: www.dell.com/regulatory\_compliance.**
- **AVERTISMENT: Pentru a vă proteja împotriva şocurilor electrice, deconectaţi întotdeauna computerul de la priza electrică înainte de a îndepărta**   $\triangle$ **capacul.**
- $\triangle$ AVERTISMENT: Nu manevrați computerul dvs. dacă oricare din capace (inclusiv capacele computerului, cadrele, șinele obturatoare, inserțiile<br>**panoului frontal etc.) este înlă**turat.

ATENŢIE: Reparațiile la computerul dvs. trebuie efectuate numai de un tehnician certificat. Deteriorările datorate lucrărilor de service<br>neautorizate de că**tre Dell™ nu sunt acoperite de garanț**ia dvs.

# <span id="page-29-1"></span>**Înlăturarea panoului frontal USB**

**NOTĂ:** Reţineţi amplasarea cablurilor pe măsură ce le înlăturaţi astfel încât să le puteţi reamplasa corect atunci când instalaţi noul panou frontal USB.

- 1. Urmați instrucțiunile din [Înainte de a începe](file:///C:/data/systems/studio7100/ro/sm/before.htm#wp1180146).
- 2. Îndepărtați capacul computerului (consultați Înlă[turarea capacului de computer\)](file:///C:/data/systems/studio7100/ro/sm/cover_re.htm#wp1193123).
- 3. Înlăturați cadrul frontal (consultați Înlă[turarea cadrului frontal](file:///C:/data/systems/studio7100/ro/sm/bezel.htm#wp1181855)).

**ATENŢIE: Fiţi extrem de atent la glisarea panoului frontal USB când îl scoateţi din computer. Lipsa de atenţie poate conduce la deteriorarea conectorilor cablului şi a clemelor de ghidare a cablurilor.**

- 4. Deconectați cablurile panoului USB panel frontal din conectorul F\_USB2 al plăcii de sistem (consultați [Componentele pl](file:///C:/data/systems/studio7100/ro/sm/techov.htm#wp1210162)ăcii de sistem).
- 5. Demontaţi şurubul care fixează panoul frontal USB pe panoul frontal.
- 6. Glisaţi în jos panoul frontal USB pentru a elibera clemele din panoul frontal şi pentru a-l scoate.

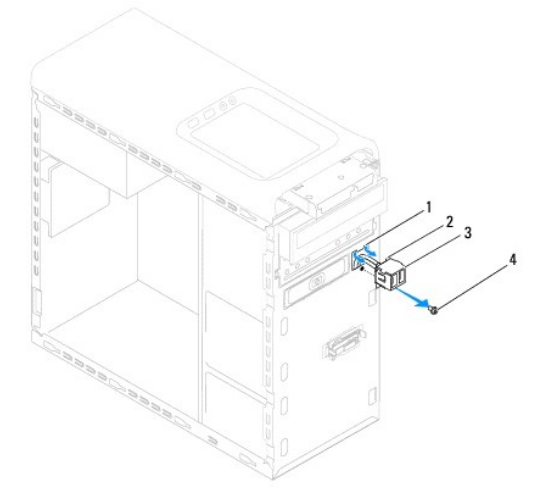

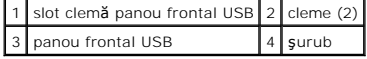

# <span id="page-30-0"></span>**Înlocuirea panoului frontal USB**

ATENȚIE: Aveți grijă să nu deteriorați conectorii de cabluri și clemele de dirijare a cablurilor atunci când glisați panoul frontal USB în slotul clemei<br>de strângere a panoului frontal USB.

- 1. Urmați instrucțiunile din [Înainte de a începe](file:///C:/data/systems/studio7100/ro/sm/before.htm#wp1180146).
- 2. Aliniaţi şi glisaţi clemele panoului frontal USB în sloturile pentru clemele panoului frontal USB.
- 3. Remontaţi şurubul care fixează panoul frontal USB pe panoul frontal.
- 4. Conectaţi cablurile panoului USB panel frontal la conectorul F\_USB2 al plăcii de sistem (consultaţi [Componentele pl](file:///C:/data/systems/studio7100/ro/sm/techov.htm#wp1210162)ăcii de sistem).
- 5. Remontați cadrul frontal (consultați [Reinstalarea cadrului frontal\)](file:///C:/data/systems/studio7100/ro/sm/bezel.htm#wp1181929).
- 6. Remontaţi capacul computerului (consultaţi [Remontarea capacului computerului](file:///C:/data/systems/studio7100/ro/sm/cover_re.htm#wp1193653)).
- 7. Conectaţi computerul şi dispozitivele la prizele electrice şi porniţi-le.

## <span id="page-31-0"></span> **Cadrul plăcii grafice Manual de service Dell™ Studio XPS™ 7100**

- [Demontarea cadrului pl](#page-31-1)ăcii grafice
- **[Remontarea cadrului pl](#page-31-2)ăcii grafice**
- AVERTISMENT: **Inainte de a efectua lucrări în interiorul computerului citiț**i instrucțiunile de siguranț**ă livrate împreună** cu computerul. Pentru<br>informații suplimentare despre cele mai bune practici privind siguranța, co
- **AVERTISMENT: Pentru a vă proteja împotriva şocurilor electrice, deconectaţi întotdeauna computerul de la priza electrică înainte de a îndepărta capacul.**
- $\triangle$ AVERTISMENT: Nu manevrați computerul dvs. dacă oricare din capace (inclusiv capacele computerului, cadrele, șinele obturatoare, inserțiile<br>**panoului frontal etc.) este înlă**turat.

ATENŢIE: Reparațiile la computerul dvs. trebuie efectuate numai de un tehnician certificat. Deteriorările datorate lucrărilor de service<br>neautorizate de că**tre Dell™ nu sunt acoperite de garanț**ia dvs.

**NOTĂ:** Cadrul plăcii grafice există în computer numai dacă aţi comandat o placă grafică de lăţime dublă în momentul achiziţiei.

# <span id="page-31-1"></span>**Demontarea cadrului plăcii grafice**

- 1. Urmați instrucțiunile din [Înainte de a începe](file:///C:/data/systems/studio7100/ro/sm/before.htm#wp1180146).
- 2. Îndepărtați capacul computerului (consultați înlă[turarea capacului de computer\)](file:///C:/data/systems/studio7100/ro/sm/cover_re.htm#wp1193123).
- 3. Scoateţi cele două şuruburi care fixează suportul plăcii grafice de carcasă.
- 4. Ridicaţi suportul plăcii grafice din carcasă.
- 5. Puneţi cadrul plăcii grafice alături, într-un loc sigur.

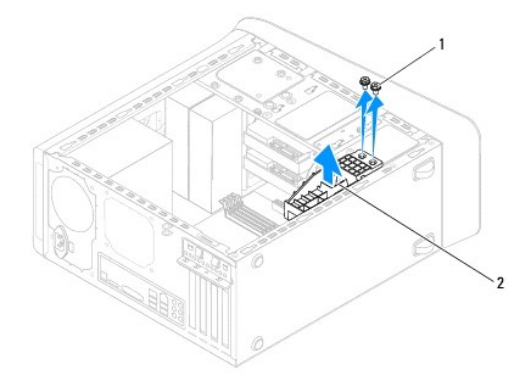

1 şuruburi (2)  $2$  cadru placă grafică

# <span id="page-31-2"></span>**Remontarea cadrului plăcii grafice**

- 1. Urmați instrucțiunile din [Înainte de a începe](file:///C:/data/systems/studio7100/ro/sm/before.htm#wp1180146).
- 2. Aliniaţi orificiile pentru şuruburi de pe suportul plăcii grafice cu orificiile pentru şuruburi de pe carcasă.
- 3. Remontați cele două șuruburi care fixează suportul plăcii grafice de carcasă.
- 4. Remontați capacul computerului (consultați [Remontarea capacului computerului](file:///C:/data/systems/studio7100/ro/sm/cover_re.htm#wp1193653)).

### <span id="page-33-0"></span> **Modulele de memorie Manual de service Dell™ Studio XPS™ 7100**

- Scoaterea modulelor de memorie
- **C** Remontarea modulelor de memorie
- $\Lambda$ AVERTISMENT: **Inainte de a efectua lucrări în interiorul computerului citiți** instrucțiunile de siguranț**ă livrate împreună** cu computerul. Pentru<br>informații suplimentare despre cele mai bune practici privind siguranța, co **adresa: www.dell.com/regulatory\_compliance.**
- **AVERTISMENT: Pentru a vă proteja împotriva electrocutării, deconectaţi întotdeauna computerul de la priza electrică înainte de a îndepărta**   $\Lambda$ **capacul.**
- $\triangle$ AVERTISMENT: Nu manevrați computerul dvs. dacă oricare din capace (inclusiv capacele computerului, cadrele, șinele obturatoare, inserțiile<br>**panoului frontal etc.) este înlă**turat.

ATENŢIE: Reparațiile la computerul dvs. trebuie efectuate numai de un tehnician certificat. Deteriorările datorate lucrărilor de service<br>neautorizate de că**tre Dell™ nu sunt acoperite de garanț**ie.

## <span id="page-33-1"></span>**Scoaterea modulelor de memorie**

- 1. Urmați instrucțiunile din [Înainte de a începe](file:///C:/data/systems/studio7100/ro/sm/before.htm#wp1180146).
- 2. Înlăturați capacul computerului (consultați Înlă[turarea capacului de computer](file:///C:/data/systems/studio7100/ro/sm/cover_re.htm#wp1193123))
- 3. Localizați modulele de memorie pe placa de sistem (consultați [Componentele pl](file:///C:/data/systems/studio7100/ro/sm/techov.htm#wp1210162)ăcii de sistem).
- 4. Apăsaţi în afară clema de fixare de la fiecare capăt al conectorului modulului de memorie.

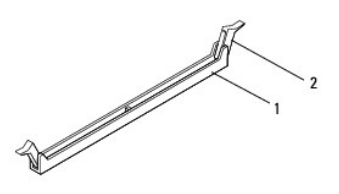

conector pentru modulul de memorie  $2$  clemă de fixare

5. Prindeţi modulul de memorie şi trageţi-l în sus.

Dacă modulul de memorie este dificil de scos, slăbiți uşor modulul de memorie înainte și înapoi pentru a-l înlătura din conector.

## <span id="page-33-2"></span>**Remontarea modulelor de memorie**

- 1. Urmați instrucțiunile din **[Înainte de a începe](file:///C:/data/systems/studio7100/ro/sm/before.htm#wp1180146)**.
- 2. Apăsaţi în afară clema de fixare de la fiecare capăt al conectorului modulului de memorie.
- ATENŢIE: Reparațiile la computerul dvs. trebuie efectuate numai de un tehnician certificat. Deteriorările datorate lucrărilor de service<br>neautorizate de că**tre Dell™ nu sunt acoperite de garanț**ie.
- **ATENŢIE: Nu instalaţi module de memorie ECC.**
- ATENȚIE: Dacă scoateți modulele de memorie originale din computer în timpul unei actualizări de memorie, țineți-le separat de orice module de<br>memorie noi pe care le puteți avea, chiar dacă ați achiziționat modulele noi de **4.**

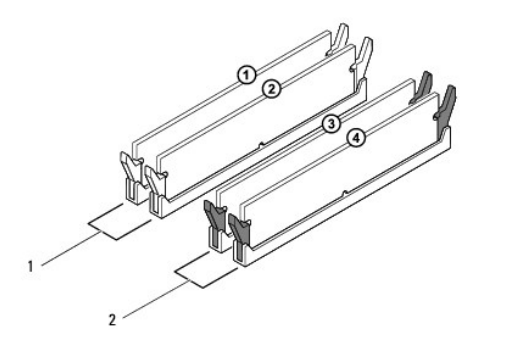

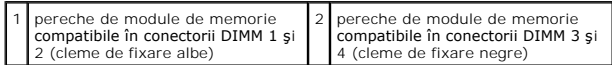

3. Aliniaţi fanta din partea inferioară a modulului de memorie cu protuberanţa din conector.

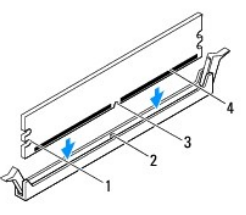

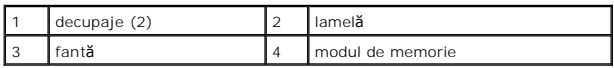

- ATENŢIE: Pentru a evita deteriorarea modulului de memorie, apăsa**ți modulul de memorie direct în jos în conector în timp ce aplicaț**i forță egală la<br>fiecare capăt al modulului de memorie.
- 4. Introduceţi modulul de memorie în conector până când modulul de memorie se fixează în poziţie.

Dacă introduceţi modulul de memorie corect, clemele de fixare se fixează în decupajele de la fiecare capăt al modulului de memorie.

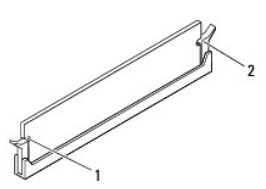

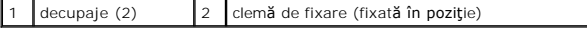

- 5. Remontați capacul computerului (consultați [Remontarea capacului computerului](file:///C:/data/systems/studio7100/ro/sm/cover_re.htm#wp1193653)).
- 6. Conectaţi computerul şi dispozitivele la prize electrice şi porniţi-le.

Dacă apare mesajul care indică modificarea dimensiunii memoriei, apăsați pe <F1> pentru a continua.

7. Conectaţi-vă la computerul dvs.

8. Faceţi clic dreapta pe pictograma **My Computer** (Computerul meu) pe desktopul Microsoft® Windows® şi faceţi clic pe **Properties** (Proprietăţi).

## 9. Faceţi clic pe fila **General**.

10. Pentru a verifica dacă memoria este instalată corect, verificaţi volumul de memorie (RAM) specificat.

### <span id="page-36-0"></span> **Sursa de alimentare Manual de service Dell™ Studio XPS™ 7100**

- Înlă[turarea sursei de alimentare](#page-36-1)
- [Remontarea sursei de alimentare](#page-36-2)
- AVERTISMENT: **Inainte de a efectua lucrări în interiorul computerului citiț**i instrucțiunile de siguranț**ă livrate împreună** cu computerul. Pentru<br>informații suplimentare despre cele mai bune practici privind siguranța, co
- **AVERTISMENT: Pentru a vă proteja împotriva şocurilor electrice, deconectaţi întotdeauna computerul de la priza electrică înainte de a îndepărta**   $\triangle$ **capacul.**
- $\bigwedge$ AVERTISMENT: Nu manevrați computerul dvs. dacă oricare din capace (inclusiv capacele computerului, cadrele, șinele obturatoare, inserțiile<br>**panoului frontal etc.) este înlă**turat.

ATENŢIE: Reparațiile la computerul dvs. trebuie efectuate numai de un tehnician certificat. Deteriorările datorate lucrărilor de service<br>neautorizate de că**tre Dell™ nu sunt acoperite de garanț**ia dvs.

# <span id="page-36-1"></span>**Înlăturarea sursei de alimentare**

- 1. Urmați instrucțiunile din [Înainte de a începe](file:///C:/data/systems/studio7100/ro/sm/before.htm#wp1180146).
- 2. Îndepărtați capacul computerului (consultați Înlă[turarea capacului de computer\)](file:///C:/data/systems/studio7100/ro/sm/cover_re.htm#wp1193123)
- 3. Deconectați cablurile de alimentare cu c.c. de la placa de sistem și de la unități (consultați [Componentele pl](file:///C:/data/systems/studio7100/ro/sm/techov.htm#wp1210162)ăcii de sistem).
- 4. Înlăturaţi toate cablurile din clema de fixare de pe partea laterală a sursei de alimentare.
- 5. Demontaţi cele patru şuruburi care fixează sursa de alimentare pe carcasă.
- 6. Apăsaţi pe clemele sursei de alimentare pentru a elibera sursa de alimentare din carcasă.
- 7. Glisaţi şi ridicaţi sursa de alimentare din carcasă.

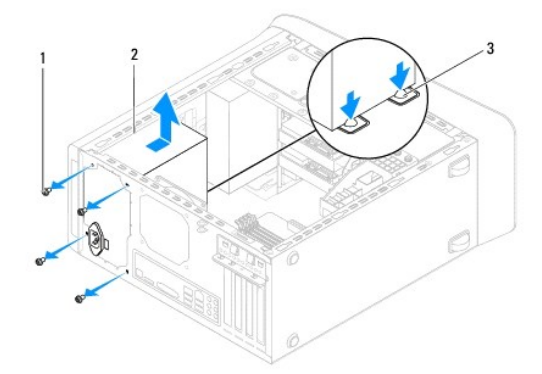

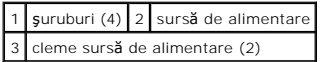

## <span id="page-36-2"></span>**Remontarea sursei de alimentare**

- 1. Urmați instrucțiunile din [Înainte de a începe](file:///C:/data/systems/studio7100/ro/sm/before.htm#wp1180146).
- 2. Glisaţi sursa de alimentare spre partea posterioară a carcasei.
- 3. Aliniaţi orificiile şuruburilor de pe sursa de alimentare cu orificiile de şuruburi de pe carcasă.
- AVERTISMENT: Dac**ă ș**uruburile nu sunt toate remontate **și strânse se poate produce un ș**oc electric, deoarece aceste **ș**uruburi reprezint**ă** o parte<br>important**ă din împământarea sistemului.**
- 4. Remontaţi cele patru şuruburi care fixează sursa de alimentare pe carcasă.
- 5. Conectați cablurile de alimentare cu c.c. la placa de sistem și la unități (consultați [Componentele pl](file:///C:/data/systems/studio7100/ro/sm/techov.htm#wp1210162)ăcii de sistem).
- 6. Remontaţi capacul computerului (consultaţi [Remontarea capacului computerului](file:///C:/data/systems/studio7100/ro/sm/cover_re.htm#wp1193653)).
- 7. Conectaţi computerul şi dispozitivele la prizele electrice şi porniţi-le.

### <span id="page-38-0"></span> **Modulul butonului de alimentare Manual de service Dell™ Studio XPS™ 7100**

- [Demontarea modulului butonului de alimentare](#page-38-1)
- **Remontarea modulului butonului de**
- AVERTISMENT: **Inainte de a efectua lucrări în interiorul computerului citiț**i instrucțiunile de siguranț**ă livrate împreună** cu computerul. Pentru<br>informații suplimentare despre cele mai bune practici privind siguranța, co
- **AVERTISMENT: Pentru a vă proteja împotriva şocurilor electrice, deconectaţi întotdeauna computerul de la priza electrică înainte de a îndepărta**   $\triangle$ **capacul.**
- $\triangle$ AVERTISMENT: Nu manevrați computerul dvs. dacă oricare din capace (inclusiv capacele computerului, cadrele, șinele obturatoare, inserțiile<br>**panoului frontal etc.) este înlă**turat.

ATENŢIE: Reparațiile la computerul dvs. trebuie efectuate numai de un tehnician certificat. Deteriorările datorate lucrărilor de service<br>neautorizate de că**tre Dell™ nu sunt acoperite de garanț**ia dvs.

# <span id="page-38-1"></span>**Demontarea modulului butonului de alimentare**

- 1. Urmați instrucțiunile din [Înainte de a începe](file:///C:/data/systems/studio7100/ro/sm/before.htm#wp1180146).
- 2. Îndepărtați capacul computerului (consultați Înlă[turarea capacului de computer\)](file:///C:/data/systems/studio7100/ro/sm/cover_re.htm#wp1193123)
- 3. Înlăturați cadrul frontal (consultați Înlă[turarea cadrului frontal](file:///C:/data/systems/studio7100/ro/sm/bezel.htm#wp1181855)).
- 4. Scoateți unitatea optică (consultați Înlă[turarea unit](file:///C:/data/systems/studio7100/ro/sm/drives.htm#wp1238191)ății optice).
- 5. Scoateți capacul superior (consultați [Scoaterea capacului superior](file:///C:/data/systems/studio7100/ro/sm/topcover.htm#wp1196672)).
- 6. Deconectați cablul modulului butonului de alimentare de la conectorul FP1 de pe placa de sistem (consultați [Componentele pl](file:///C:/data/systems/studio7100/ro/sm/techov.htm#wp1210162)ăcii de sistem).
- 7. Apăsaţi pe lamelele modulului butonului de alimentare şi ridicaţi modulul butonului de alimentare pentru a-l elibera din panoul superior.

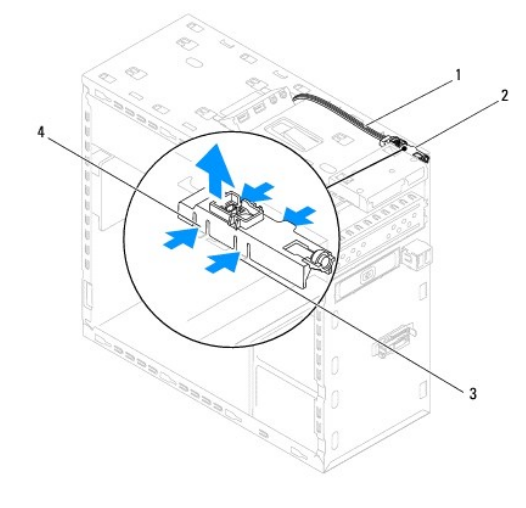

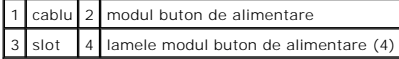

8. Puneți modulul butonului de alimentare alături într-un loc sigur.

# <span id="page-38-2"></span>**Remontarea modulului butonului de alimentare**

1. Urmați instrucțiunile din [Înainte de a începe](file:///C:/data/systems/studio7100/ro/sm/before.htm#wp1180146).

- 2. Aliniaţi şi apăsaţi lamelele modulului butonului de alimentare în sloturile de pe panoul superior.
- 3. Reconectați cablul modulului butonului de alimentare la conectorul FP1 de pe placa de sistem (consultați [Componentele pl](file:///C:/data/systems/studio7100/ro/sm/techov.htm#wp1210162)ăcii de sistem).
- 4. Remontați capacul superior (consultați [Remontarea capacului superior\)](file:///C:/data/systems/studio7100/ro/sm/topcover.htm#wp1196693).
- 5. Remontați unitatea optică (consultați [Reinstalarea unit](file:///C:/data/systems/studio7100/ro/sm/drives.htm#wp1238440)ății optice).
- 6. Remontați cadrul frontal (consultați [Reinstalarea cadrului frontal\)](file:///C:/data/systems/studio7100/ro/sm/bezel.htm#wp1181929).
- 7. Remontați capacul computerului (consultați [Remontarea capacului computerului](file:///C:/data/systems/studio7100/ro/sm/cover_re.htm#wp1193653)).
- 8. Conectați computerul și dispozitivele la prizele electrice și porniți-le.

### <span id="page-40-0"></span> **Placa de sistem Manual de service Dell™ Studio XPS™ 7100**

- [Demontarea pl](#page-40-1)ăcii de sistem
- **[Remontarea pl](#page-41-0)ăcii de bază**
- [Introducerea etichetei de service în sistemul BIOS](#page-41-1)
- $\triangle$ AVERTISMENT: **Inainte de a efectua lucrări în interiorul computerului citiți** instrucțiunile de siguranț**ă livrate împreună** cu computerul. Pentru<br>informații suplimentare despre cele mai bune practici privind siguranța, co **adresa: www.dell.com/regulatory\_compliance.**
- **AVERTISMENT: Pentru a vă proteja împotriva şocurilor electrice, deconectaţi întotdeauna computerul de la priza electrică înainte de a îndepărta**   $\triangle$ **capacul.**
- $\wedge$ AVERTISMENT: Nu manevrați computerul dvs. dacă oricare din capace (inclusiv capacele computerului, cadrele, șinele obturatoare, inserțiile<br>**panoului frontal etc.) este înlă**turat.

ATENŢIE: Reparațiile la computerul dvs. trebuie efectuate numai de un tehnician certificat. Deteriorările datorate lucrărilor de service<br>neautorizate de că**tre Dell™ nu sunt acoperite de garanț**ia dvs.

# <span id="page-40-1"></span>**Demontarea plăcii de sistem**

- 1. Urmați instrucțiunile din [Înainte de a începe](file:///C:/data/systems/studio7100/ro/sm/before.htm#wp1180146).
- 2. Îndepărtați capacul computerului (consultați Înlă[turarea capacului de computer\)](file:///C:/data/systems/studio7100/ro/sm/cover_re.htm#wp1193123).
- 3. Demontați toate cardurile PCI și PCI Express, dacă este cazul (consultați înlă[turarea cardurilor PCI](file:///C:/data/systems/studio7100/ro/sm/cards.htm#wp1215260) și PCI Express).
- 4. Înlăturați ansamblul ventilator și radiator procesor (consultați Înlă[turarea ansamblului ventilator](file:///C:/data/systems/studio7100/ro/sm/fan.htm#wp1202608) și radiator procesor).
- 5. Scoateți procesorul (consultați [Scoaterea procesorului](file:///C:/data/systems/studio7100/ro/sm/cpu.htm#wp1182904)).
- 6. Demontaţi modulele de memorie (consultaţi <u>Scoaterea modulelor de memorie</u>) și notaţi-vă locul fiecărui modul de memorie pe slotul DIMM pentru a<br>Instala modulele de memorie pe aceleaşi după remontarea plăcii de sistem
- 7. Deconectaţi toate cablurile conectate la placa de sistem (consultaţi <u>Componentele plăcii de sistem</u>). Reţineţi amplasarea cablurilor pe măsură ce le<br>înlăturaţi **astfel încât să** le puteţi reamplasa corect după ce inst
- 8. Scoateți cele opt şuruburi care fixează placa de sistem de şasiu.

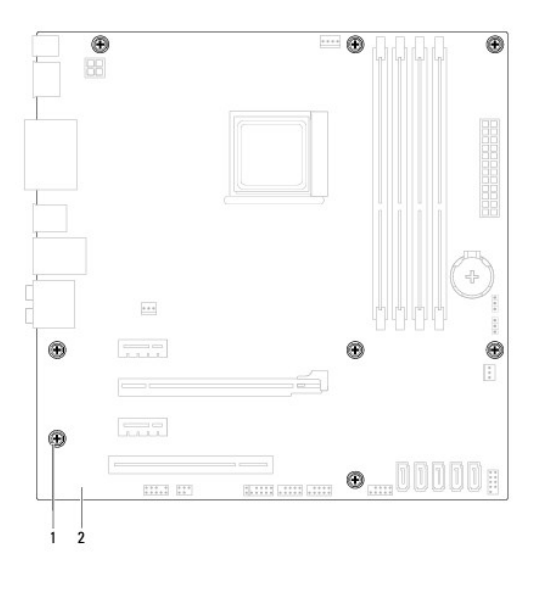

### 1 suruburi (8)  $\boxed{2}$  placă de sistem

9. Ridicaţi placa de sistem şi scoateţi-o din computer.

10. Comparaţi placa de sistem înlăturată cu noua placă de sistem pentru a vă asigura că sunt identice.

**NOT<b>A**: Unele componente și conectori de pe placa de sistem înlocuitoare pot fi în locaţii diferite în comparaţie cu componentele și conectorii pe<br>placa de sistem existentă.

**NOTĂ**: Setările punții de pe placa de sistem de schimb sunt prestabilite din fabrică.

# <span id="page-41-0"></span>**Remontarea plăcii de bază**

- 1. Urmați instrucțiunile din [Înainte de a începe](file:///C:/data/systems/studio7100/ro/sm/before.htm#wp1180146).
- 2. Așezați cu atenție placa de sistem în carcasă și glisați-o către partea din spate a computerului.
- 3. Remontaţi cele opt şuruburi care fixează placa de sistem de şasiu.
- 4. Conectați cablurile deconectate de la placa de sistem (consultați [Componentele pl](file:///C:/data/systems/studio7100/ro/sm/techov.htm#wp1210162)ăcii de sistem).
- 5. Remontați procesorul (consultați [Înlocuirea procesorului](file:///C:/data/systems/studio7100/ro/sm/cpu.htm#wp1183018)).
- 6. Remontaţi ansamblul ventilator şi radiator procesor (consultaţi [Remontarea ansamblului ventilator](file:///C:/data/systems/studio7100/ro/sm/fan.htm#wp1203025) si radiator procesor).
- ATENŢIE: Reparațiile la computerul dvs. trebuie efectuate numai de un tehnician certificat. Deteriorările datorate lucrărilor de service<br>neautorizate de că**tre Dell™ nu sunt acoperite de garanț**ia dvs.

## **ATENŢIE: Asiguraţi-vă că ansamblul radiator este aşezat corect şi fixat.**

- 7. Remontați modulele de memorie (consultați [Remontarea modulelor de memorie](file:///C:/data/systems/studio7100/ro/sm/memory.htm#wp1181618)).
- 8. Remontați toate cardurile PCI și PCI Express pe placa de sistem, dacă este cazul (consultați Înlocuirea cardurilor PCI și PCI Express).
- 9. Remontați capacul computerului (consultați [Remontarea capacului computerului](file:///C:/data/systems/studio7100/ro/sm/cover_re.htm#wp1193653)).
- 10. Conectaţi computerul şi dispozitivele la prizele electrice şi porniţi-le.
- 11. Reprogramați sistemul BIOS în funcție de necesități.

**MOTĂ**: Pentru informații despre reprogramarea BIOS-ului sistemului, consultați [Reprogramarea sistemului BIOS.](file:///C:/data/systems/studio7100/ro/sm/bios.htm#wp1179839)

# <span id="page-41-1"></span>**Introducerea etichetei de service în sistemul BIOS**

- 1. Porniţi computerul.
- 2. Apăsați pe <F2> în timpul secvenței POST pentru a accesa programul de configurare a sistemului.
- 3. Navigaţi la fila de securitate şi introduceţi eticheta de service în câmpul Set Service Tag (Configurare etichetă de service).

### <span id="page-42-0"></span> **Configurarea sistemului Manual de service Dell™ Studio XPS™ 7100**

- **[Prezentare general](#page-42-1)ă**
- Stergerea parolelor
- **O** S[tergerea set](#page-45-0)ărilor CMOS

## <span id="page-42-1"></span>**Prezentare generală**

Utilizati configurarea sistemului pentru a:

- l Schimba informaţiile configuraţiei sistemului după ce adăugaţi, schimbaţi sau scoateţi hardware (de) pe computerul dvs
- 1 Setați sau schimbați o opțiune selectabilă de către utilizator precum parola utilizatorului
- 1 Citirea cantității curente de memorie sau selectarea tipului de hard disk instalat

ATENŢIE: Reparațiile la computerul dvs. trebuie efectuate numai de un tehnician certificat. Deteriorările datorate lucrărilor de service<br>neautorizate de că**tre Dell™ nu sunt acoperite de garanț**ia dvs.

ATENŢIE: Dac**ă** nu sunte**ți un expert în utilizarea computerului, nu modificaț**i setările pentru acest program. Anumite modificări pot afecta negativ<br>funcționarea computerului dvs.

**NOTĂ:** Înainte de a modifica configurarea sistemului, este recomandat să notaţi informaţiile din ecranul configurare sistem pentru referinţă ulterioară.

### **Accesarea configurării sistemului**

- 1. Porniţi (sau reporniţi) computerul.
- 2. După afişarea siglei DELL™, aşteptaţi să fie afişată solicitarea F2, apoi apăsaţi imediat tasta <F2>.
	- **NOTĂ:** Afişarea solicitării de a apăsa tasta F2 indică faptul că tastatura a fost iniţializată. Această solicitare poate apărea foarte rapid, prin urmare este indicat să fiți atenți pentru a putea apăsa la timp tasta <F2>. Este inutil să apăsați **tasta <F2> înainte ca solicitarea să** fie afișată pe ecran.<br>Dacă așteptați prea mult și se afișează sigla sistemului de operare,

#### **Ecranele de configurare a sistemului**

Ecranul de configurare a sistemului afisează informații despre configurații actuale sau modificabile pentru computerul dys. Informațiile de pe ecran sunt împărţite în trei zone: lista de opţiuni, câmpul opţiunii active şi funcţiile cheie.

**Menu** (Meniu) — Apare deasupra ferestrei Configurare sistem. Acest câmp furnizează un meniu pentru a accesa opţiunile de configurare a sistemului. Apăsaţi pe tastele săgeată sus **și jos pentru a naviga. In timp ce o opţi**une **Menu** (Meniu) este evidenţiată, **Options List** (Listă de opţiuni), listează opţiunile care<br>definesc hardware-ul instalat pe computerul dvs. **Options List** (Lista de opţiuni) — Apare în<br>partea stângă a ferestrei de Configurare sistem. Câmpul listează caracteristici care definesc configurația computerului dvs., inclusiv hardware-ul instalat, economisirea energiei şi funcţiile de securitate. Navigaţi în sus și în jos în listă utilizând tastele<br>săgeată sus și jos. În timp ce o opţiune este<br>evidenţiată, **Options Field (**Câmp opţiuni)<br>afişează setările curente și disponibile ale opţiunii. Options Field (Câmp opțiuni) — Apare în partea dreaptă a Options List<br>(Listă opțiuni) și conține informații despre fiecare opțiune listată în altată în despre din portului de prin<br>Options List (Listă de opțiuni). În acest informaţii despre computerul dvs. şi să efectuaţi modificări ale setărilor<br>curente. Apăsaţi <Enter> pentru a efectua modificări ale setărilor<br>curente. Apăsaţi <ESC> pentru a reveni la **Options List (**Listă opţiuni). **NOTĂ:** Nu toate setările listate în **Options Field** (Câmp opţiuni) pot fi modificate. **Help** (Ajutor) — Apare în partea<br>dreaptă a ferestrei de Configurare |<br>sistem **ș**i conține informații de ajutor despre optiunea selectată în **Options List** (Listă opţiuni). **Key Functions** (Funcţii cheie) — Acest câmp este afişat sub **Option Field** (Câmpul Opţiuni), prezentând tastele şi funcţiile acestora în cadrul câmpului activ de configurare a sistemului.

## **Opţiuni de configurare a sistemului**

**MOTĂ**: Elementele listate în acest tabel pot să difere în funcție de computerul dvs. și de dispozitivele instalate.

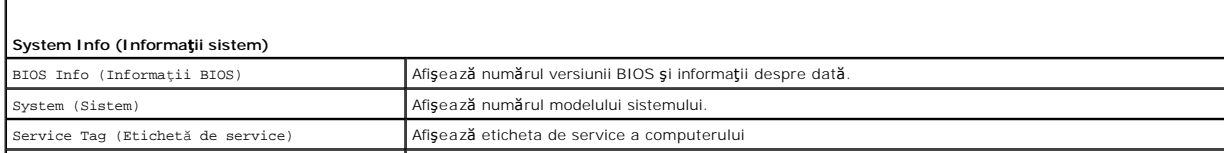

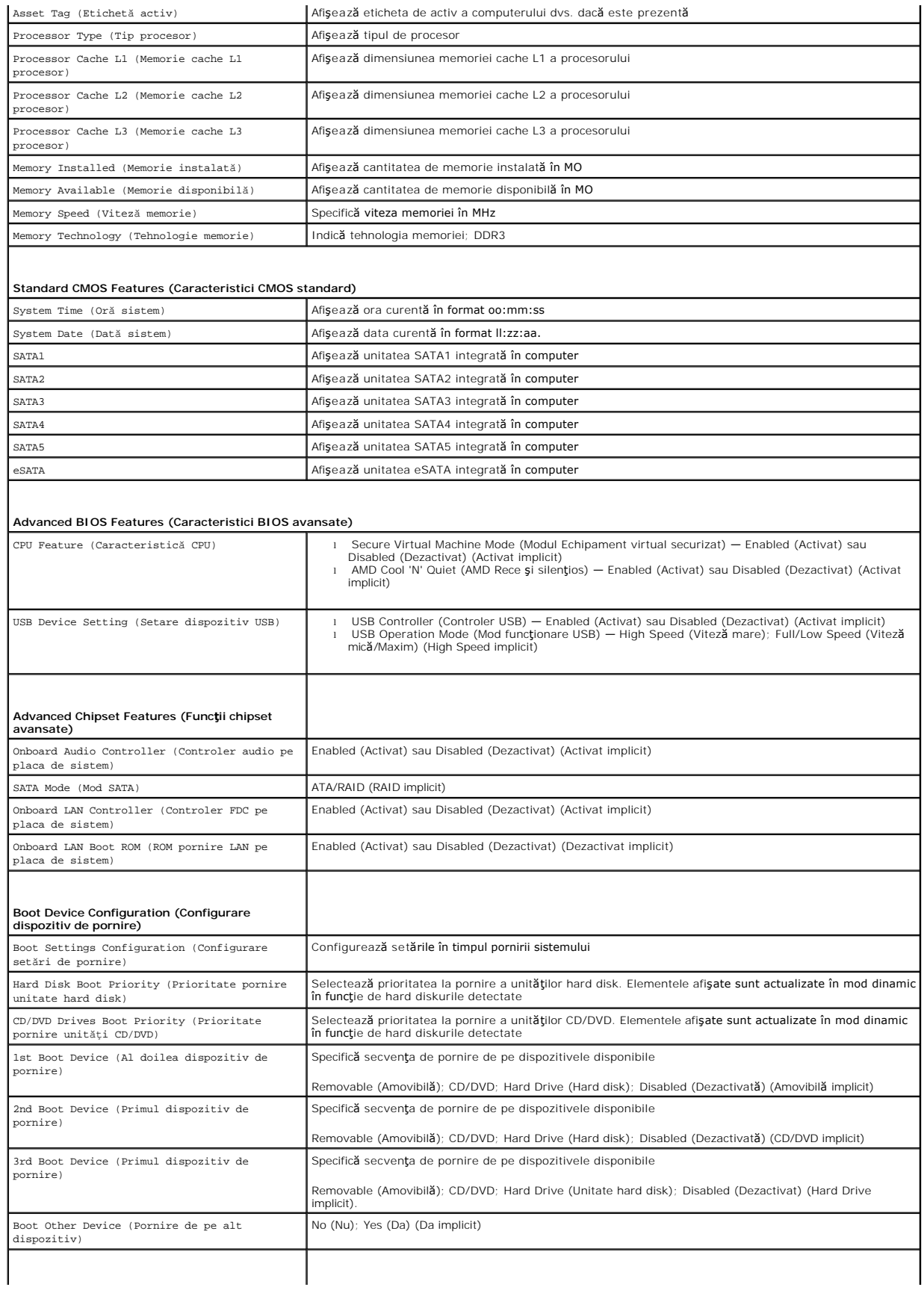

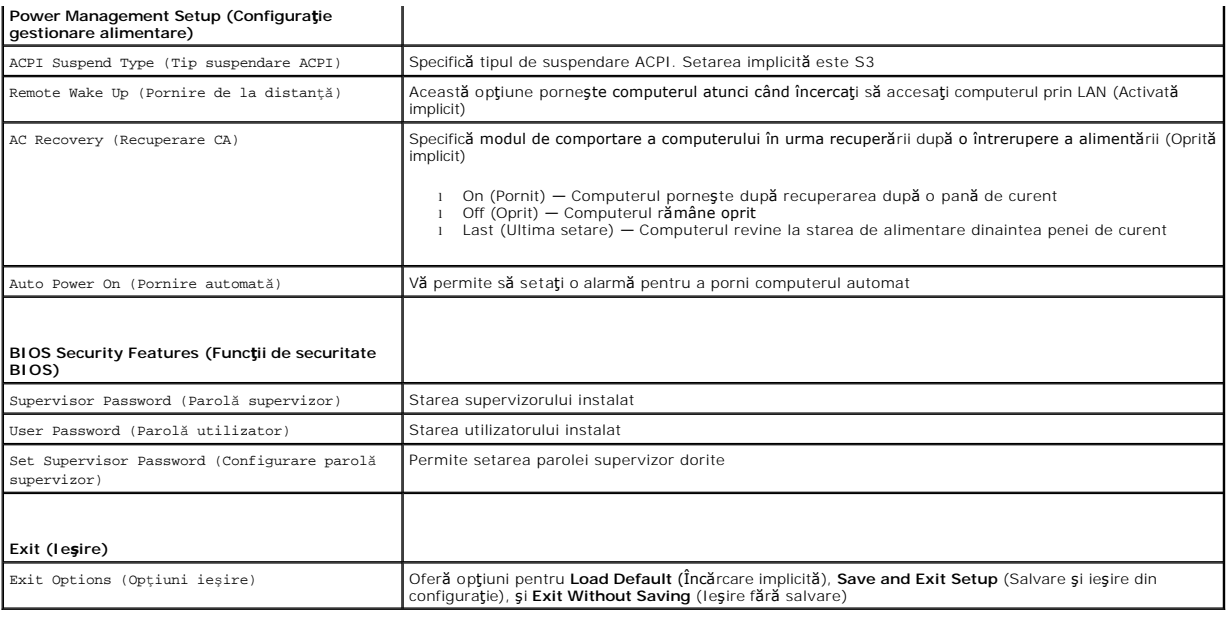

# <span id="page-44-0"></span>**Ştergerea parolelor uitate**

- AVERTISMENT: **Inainte de a efectua orice instrucț**iune indicat**ă în această** secțiune, urmați instrucțiunile de siguran**ță livrate împreună** cu<br>computerul.
- **AVERTISMENT: Computerul trebuie să fie deconectat de la priza electrică pentru a şterge setarea CMOS.**
- 1. Urmați instrucțiunile din [Înainte de a începe](file:///C:/data/systems/studio7100/ro/sm/before.htm#wp1180146).
- 2. Îndepărtați capacul computerului (consultați Înlă[turarea capacului de computer\)](file:///C:/data/systems/studio7100/ro/sm/cover_re.htm#wp1193123).
- 3. Localizați conectorul cu 3 pini de resetate a parolei (PSWD1) pe placa de sistem (consultați [Componentele pl](file:///C:/data/systems/studio7100/ro/sm/techov.htm#wp1210162)ăcii de sistem).

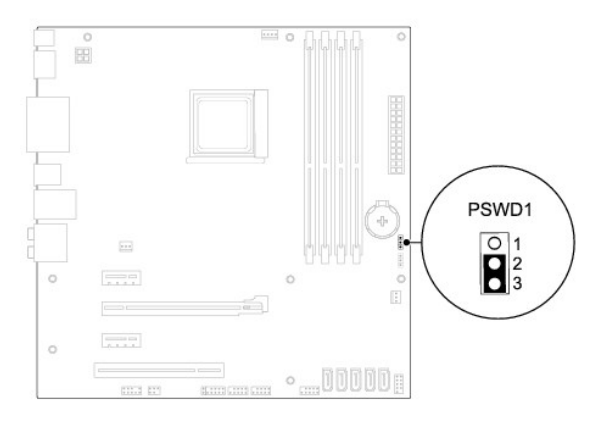

- 4. Scoateţi fişa conectorului cu 2 pini din pinii 2 şi 3 şi fixaţi-o pe pinii 1 şi 2.
- 5. Porniţi computerul pentru a şterge parola.
- 6. Opriţi computerul, deconectaţi-l, şi mai scoateţi din prize toate dispozitivele ataşate.
- 7. Scoateţi fişa conectorului cu 2 pini din pinii 1 şi 2 şi remontaţi-o pe pinii 2 şi 3 pentru a activa caracteristica parolă.
- 8. Remontați capacul computerului (consultați [Remontarea capacului computerului](file:///C:/data/systems/studio7100/ro/sm/cover_re.htm#wp1193653)).

9. Conectați computerul și dispozitivele la prizele electrice și porniți-le.

# <span id="page-45-0"></span>**Ştergerea setărilor CMOS**

AVERTISMENT: **Inainte de a efectua orice instrucț**iune indicat**ă în această** secțiune, urmați instrucțiunile de siguran**ță livrate împreună** cu<br>computerul.

**AVERTISMENT: Computerul trebuie să fie deconectat de la priza electrică pentru a şterge setarea CMOS.** 

- 1. Urmați instrucțiunile din [Înainte de a începe](file:///C:/data/systems/studio7100/ro/sm/before.htm#wp1180146).
- 2. Îndepărtați capacul computerului (consultați Înlă[turarea capacului de computer\)](file:///C:/data/systems/studio7100/ro/sm/cover_re.htm#wp1193123).
- 3. Localizați conectorul cu 3 pini de resetate a setărilor CMOS (CLR\_CMOS1) pe placa de sistem (consultați [Componentele pl](file:///C:/data/systems/studio7100/ro/sm/techov.htm#wp1210162)ăcii de sistem).

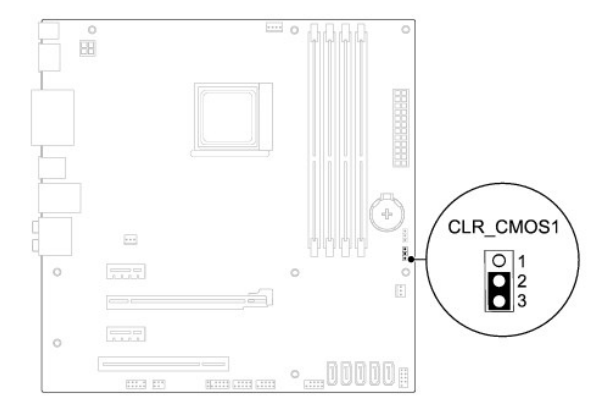

- 4. Scoateţi fişa conectorului cu 2 pini din pinii 2 şi 3 şi fixaţi-o pe pinii 1 şi 2.
- 5. Aşteptaţi aproximativ cinci secunde pentru a şterge setarea CMOS.
- 6. Scoateţi puntea cu 2 pini din pinii 1 şi 2 şi remontaţi-o pe pinii 2 şi 3.
- 7. Remontați capacul computerului (consultați [Remontarea capacului computerului](file:///C:/data/systems/studio7100/ro/sm/cover_re.htm#wp1193653)).
- 8. Conectați computerul și dispozitivele la prizele electrice și porniți-le.

## <span id="page-46-0"></span> **Prezentare generală a caracteristicilor tehnice Manual de service Dell™ Studio XPS™ 7100**

[Vedere din interior a computerului dvs.](#page-46-1) 

#### [Componentele pl](#page-46-2)ăcii de sistem

AVERTISMENT: **Inainte de a efectua lucrări în interiorul computerului citiț**i instrucțiunile de siguranț**ă livrate împreună** cu computerul. Pentru<br>informații suplimentare despre cele mai bune practici privind siguranța, co

<span id="page-46-1"></span>**Vedere din interior a computerului dvs.** 

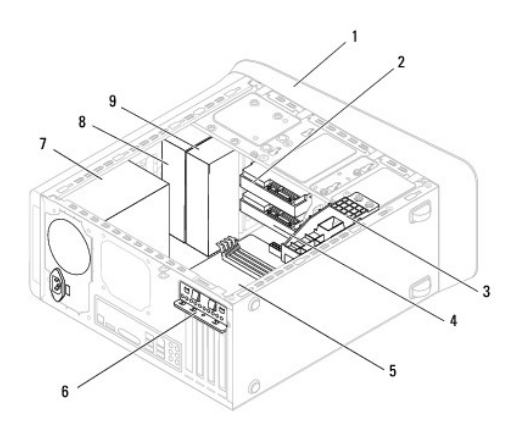

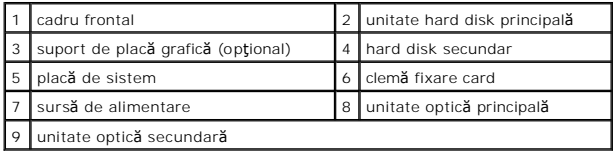

# <span id="page-46-2"></span>**Componentele plăcii de sistem**

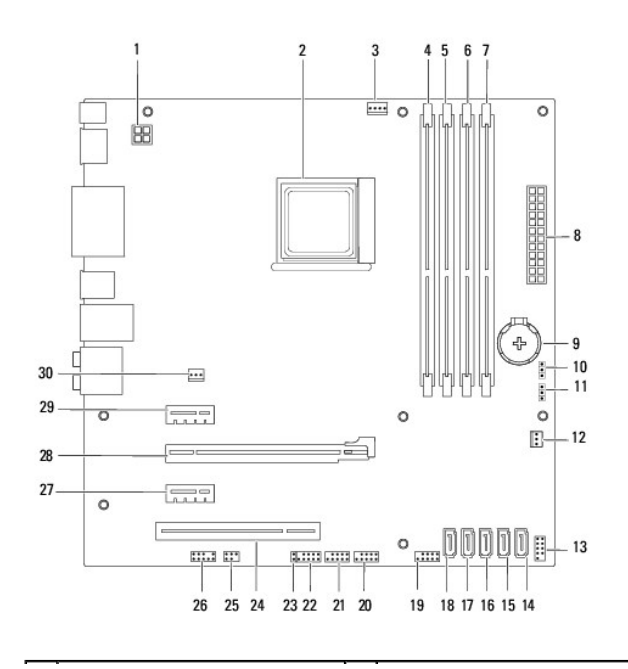

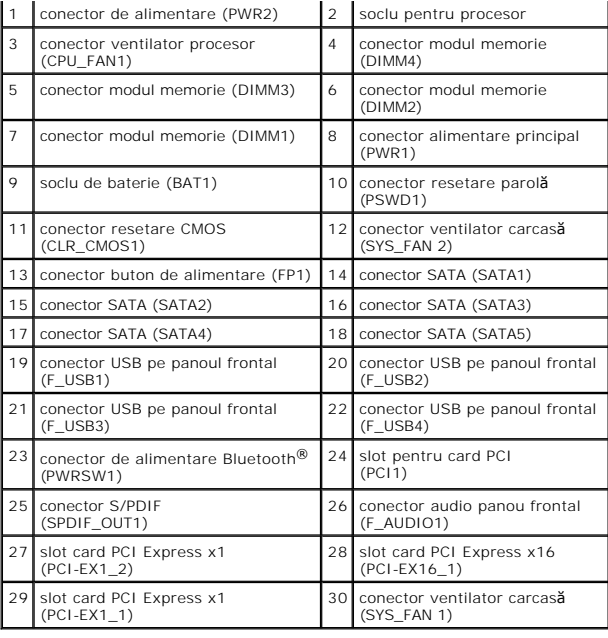

### **Manual de service Dell™ Studio XPS™ 7100**

**NOTĂ:** O NOTĂ indică informaţii importante care vă ajută să utilizaţi mai bine computerul dumneavoastră.

 $\triangle$  ATENTIE: O ATENTIONARE indică un pericol potențial de deteriorare a hardware-ului sau de pierdere de date și vă arată cum să evitați problema.

**AVERTISMENT: Un AVERTISMENT indică un pericol potenţial de deteriorare a bunurilor, de vătămare corporală sau de deces.** 

## **Informaţiile din acest document pot fi modificate fără notificare. © 2010 Dell Inc. Toate drepturile rezervate.**

Este strict interzisă reproducerea sub orice formă a acestor materiale fără autorizaţia scrisă a Dell Inc.

Mărcile comerciale utilizate în acest text: *Dell*, sigla *DELL* şi *Studio XPS* sunt mărci comerciale ale Dell Inc.; *AMD* este o marcă comercială înregistrată a Advanced Micro Devices, Inc.; *Microsoft*, *Windows* şi sigla butonului de start *Windows* sunt fie mărci comerciale, fie mărci comerciale înregistrate ale Microsoft Corporation în Statele Unite şi/sau în alte ţări.

Alte mărci comerciale și denumiri comerciale pot fiutilizate încest document pentru referire fie la entitățile care au drepturi asupra naturirilor, fie la produsele<br>acestora. Dell Inc. neagă orice interes de proprietate as

Mai 2010 Rev. A00

### <span id="page-49-0"></span> **Capacul superior Manual de service Dell™ Studio XPS™ 7100**

- **Scoaterea capacului superior**
- **Remontarea capacului superior**
- AVERTISMENT: **Inainte de a efectua lucrări în interiorul computerului citiț**i instrucțiunile de siguranț**ă livrate împreună** cu computerul. Pentru<br>informații suplimentare despre cele mai bune practici privind siguranța, co
- **AVERTISMENT: Pentru a vă proteja împotriva şocurilor electrice, deconectaţi întotdeauna computerul de la priza electrică înainte de a îndepărta**   $\triangle$ **capacul.**
- $\triangle$ AVERTISMENT: Nu manevrați computerul dvs. dacă oricare din capace (inclusiv capacele computerului, cadrele, șinele obturatoare, inserțiile<br>**panoului frontal etc.) este înlă**turat.

ATENŢIE: Reparațiile la computerul dvs. trebuie efectuate numai de un tehnician certificat. Deteriorările datorate lucrărilor de service<br>neautorizate de că**tre Dell™ nu sunt acoperite de garanț**ia dvs.

# <span id="page-49-1"></span>**Scoaterea capacului superior**

- 1. Urmați instrucțiunile din [Înainte de a începe](file:///C:/data/systems/studio7100/ro/sm/before.htm#wp1180146).
- 2. Îndepărtați capacul computerului (consultați Înlă[turarea capacului de computer\)](file:///C:/data/systems/studio7100/ro/sm/cover_re.htm#wp1193123)
- 3. Înlăturați cadrul frontal (consultați Înlă[turarea cadrului frontal](file:///C:/data/systems/studio7100/ro/sm/bezel.htm#wp1181855)).
- 4. Scoateți unitatea optică (consultați Înlă[turarea unit](file:///C:/data/systems/studio7100/ro/sm/drives.htm#wp1238191)ății optice).
- 5. Trageţi de lamela de deblocare şi glisaţi capacul superior spre partea frontală a computerului pentru a elibera lamelele de deblocare din sloturile de pe panoul superior.
- 6. Îndepărtaţi capacul superior de pe panoul superior.

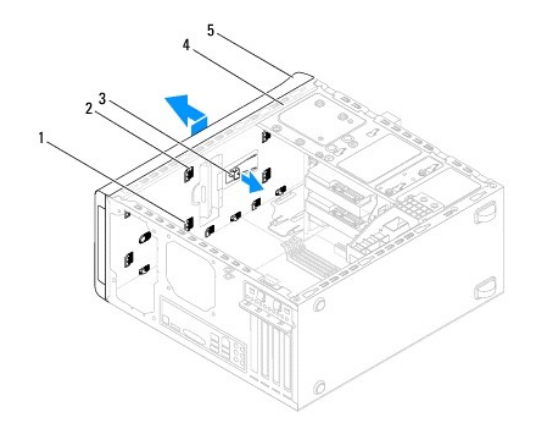

| sloturi             | lamele capac superior |
|---------------------|-----------------------|
| lamelă de deblocare | panou superior        |
| capac superior      |                       |

7. Puneţi panoul superior alături într-un loc sigur.

## <span id="page-49-2"></span>**Remontarea capacului superior**

1. Urmați instrucțiunile din [Înainte de a începe](file:///C:/data/systems/studio7100/ro/sm/before.htm#wp1180146).

- 2. Aliniaţi lamelele capacului superior cu sloturile panoului superior.
- 3. Apăsaţi şi glisaţi capacul superior spre partea din spate a computerului până când se fixează cu un declic.
- 4. Remontați unitatea optică (consultați [Reinstalarea unit](file:///C:/data/systems/studio7100/ro/sm/drives.htm#wp1238440)ății optice).
- 5. Remontați cadrul frontal (consultați [Reinstalarea cadrului frontal\)](file:///C:/data/systems/studio7100/ro/sm/bezel.htm#wp1181929).
- 6. Remontaţi capacul computerului (consultaţi [Remontarea capacului computerului](file:///C:/data/systems/studio7100/ro/sm/cover_re.htm#wp1193653)).

### <span id="page-51-0"></span> **Panoul superior I/O Manual de service Dell™ Studio XPS™ 7100**

- [Demontarea panoului superior I/O](#page-51-1)
- **Remontarea panoului superior I/O**
- AVERTISMENT: **Inainte de a efectua lucrări în interiorul computerului citiți** instrucțiunile de siguranț**ă livrate împreună** cu computerul. Pentru<br>informații suplimentare despre cele mai bune practici privind siguranța, co **adresa: www.dell.com/regulatory\_compliance.**
- **AVERTISMENT: Pentru a vă proteja împotriva şocurilor electrice, deconectaţi întotdeauna computerul de la priza electrică înainte de a îndepărta**   $\triangle$ **capacul.**
- $\bigwedge$ AVERTISMENT: Nu manevrați computerul dvs. dacă oricare din capace (inclusiv capacele computerului, cadrele, șinele obturatoare, inserțiile<br>**panoului frontal etc.) este înlă**turat.

ATENŢIE: Reparațiile la computerul dvs. trebuie efectuate numai de un tehnician certificat. Deteriorările datorate lucrărilor de service<br>neautorizate de că**tre Dell™ nu sunt acoperite de garanț**ia dvs.

# <span id="page-51-1"></span>**Demontarea panoului superior I/O**

**NOTĂ:** Reţineţi amplasarea cablurilor pe măsură ce le înlăturaţi astfel încât să le puteţi reamplasa corect atunci când instalaţi noul panou superior I/O.

- 1. Urmați instrucțiunile din [Înainte de a începe](file:///C:/data/systems/studio7100/ro/sm/before.htm#wp1180146).
- 2. Îndepărtați capacul computerului (consultați Înlă[turarea capacului de computer\)](file:///C:/data/systems/studio7100/ro/sm/cover_re.htm#wp1193123).
- 3. Înlăturați cadrul frontal (consultați Înlă[turarea cadrului frontal](file:///C:/data/systems/studio7100/ro/sm/bezel.htm#wp1181855)).
- 4. Scoateți unitatea optică (consultați Înlă[turarea unit](file:///C:/data/systems/studio7100/ro/sm/drives.htm#wp1238191)ății optice).
- 5. Scoateți capacul superior (consultați [Scoaterea capacului superior](file:///C:/data/systems/studio7100/ro/sm/topcover.htm#wp1196672)).
- 6. Deconectați cablurile panoului superior I/O de la conectorii plăcii de sistem, F\_USB3 și F\_AUDIO1 (consultați [Componentele pl](file:///C:/data/systems/studio7100/ro/sm/techov.htm#wp1210162)ăcii de sistem).
- 7. Scoateţi cele două şuruburi care fixează panoul superior I/O de panoul superior.

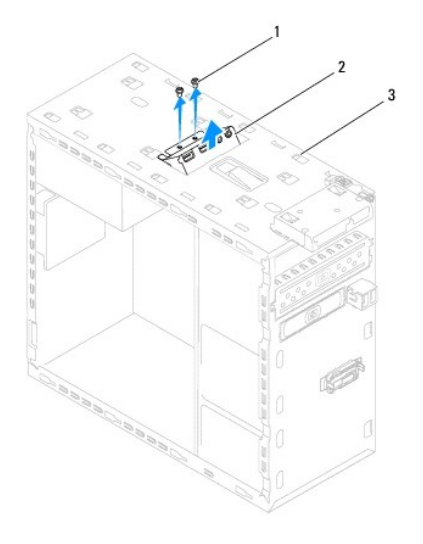

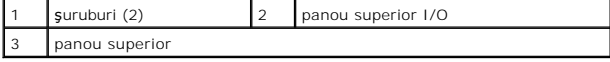

8. Îndepărtaţi cu grijă panoul superior I/O de pe panoul superior.

# <span id="page-52-0"></span>**Remontarea panoului superior I/O**

- 1. Urmați instrucțiunile din [Înainte de a începe](file:///C:/data/systems/studio7100/ro/sm/before.htm#wp1180146).
- 2. Aliniaţi orificiile pentru şuruburi de pe panoul superior I/O cu orificiile pentru şuruburi de pe panoul superior.
- 3. Remontaţi cele două şuruburi care fixează panoul superior I/O de panoul superior.
- 4. Conectați cablurile panoului superior I/O la conectorii plăcii de sistem, F\_USB3 și F\_AUDIO1 (consultați [Componentele pl](file:///C:/data/systems/studio7100/ro/sm/techov.htm#wp1210162)ăcii de sistem).
- 5. Remontați capacul superior (consultați [Remontarea capacului superior\)](file:///C:/data/systems/studio7100/ro/sm/topcover.htm#wp1196693).
- 6. Remontaţi unitatea optică (consultaţi [Reinstalarea unit](file:///C:/data/systems/studio7100/ro/sm/drives.htm#wp1238440)ăţii optice).
- 7. Remontați cadrul frontal (consultați [Reinstalarea cadrului frontal\)](file:///C:/data/systems/studio7100/ro/sm/bezel.htm#wp1181929).
- 8. Remontați capacul computerului (consultați [Remontarea capacului computerului](file:///C:/data/systems/studio7100/ro/sm/cover_re.htm#wp1193653)).
- 9. Conectați computerul și dispozitivele la prizele electrice și porniți-le.